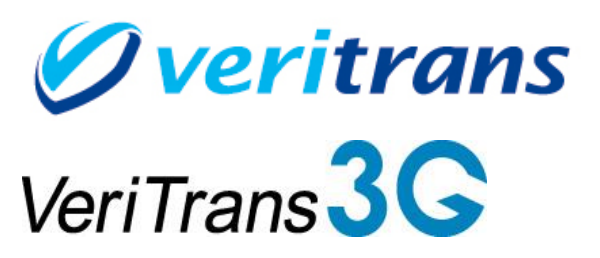

 $Ver. 1.5.9$  (2024年03月~)

Copyright © 2024 DG Financial Technology, Inc., a Digital Garage company. All rights reserved.

# 目次

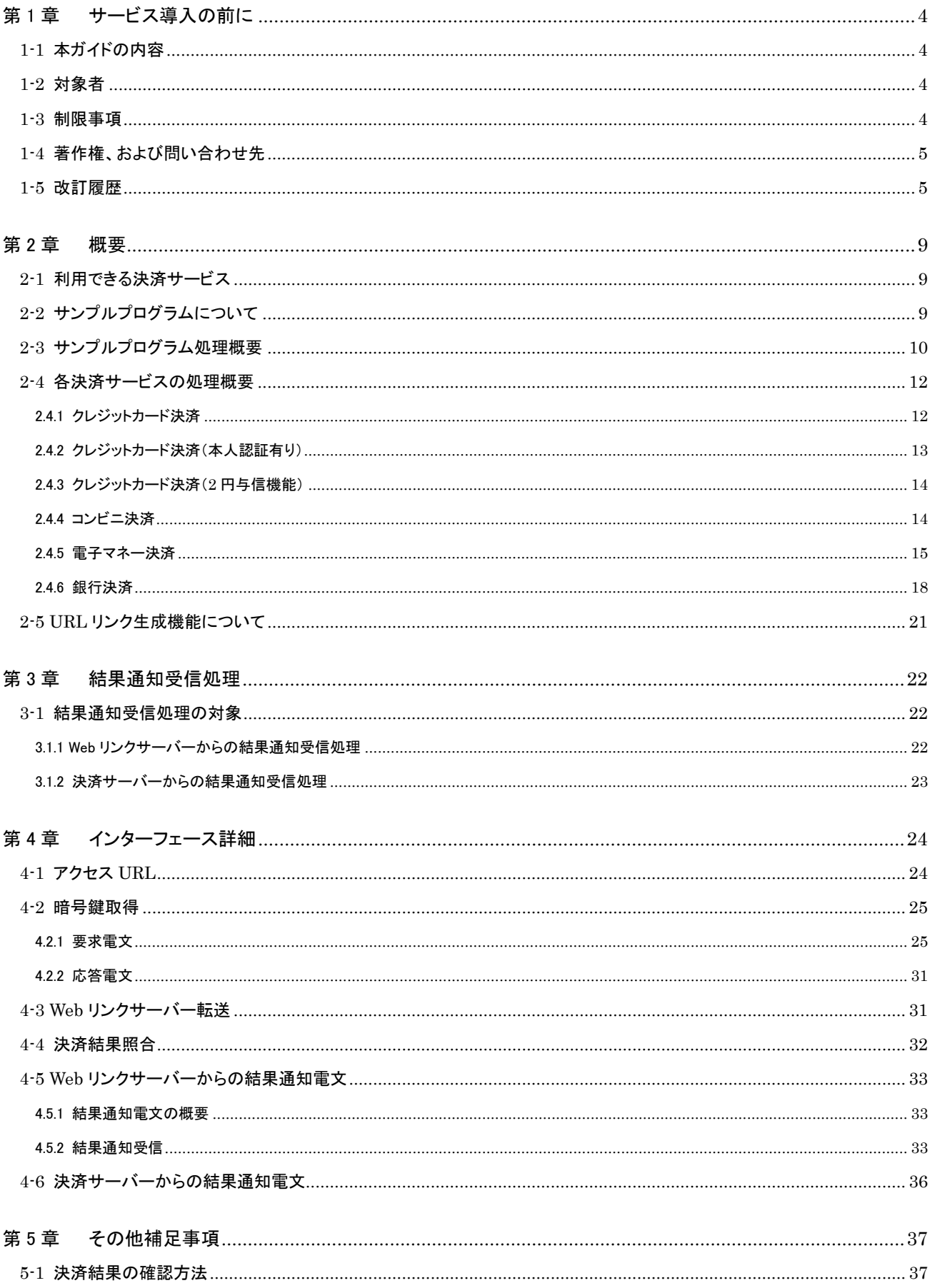

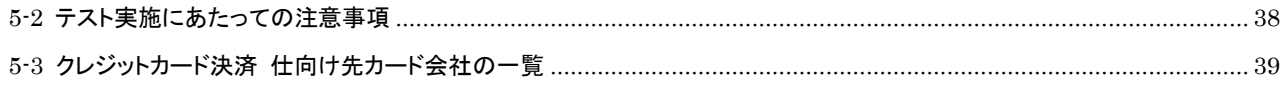

# <span id="page-3-0"></span>第1章 サービス導入の前に

# <span id="page-3-1"></span>1-1 本ガイドの内容

本ガイドは、店舗様の EC サイトより株式会社 DG フィナンシャルテクノロジー(以下、弊社)が提供する 3G-Web(以下、Web リンク サーバー)へ接続し、利用する際に参考となるサンプルプログラム、電文フォーマットなどについて記載しています。

# <span id="page-3-2"></span>1-2 対象者

本ガイドは、Web リンクサーバーへ接続し利用する店舗様 EC サイトの開発者を対象としております。

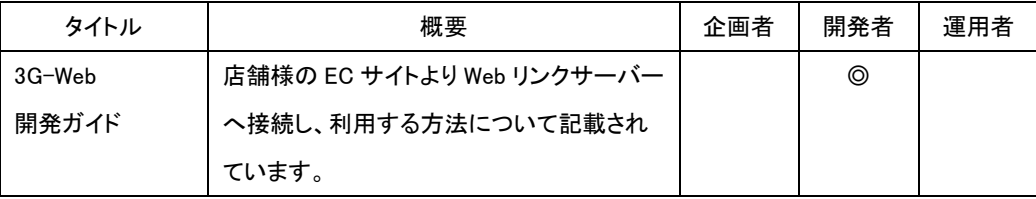

表 1-2-1 ドキュメント一覧

# <span id="page-3-3"></span>1-3 制限事項

店舗様の EC サイトより Web リンクサーバーへ接続し、利用するにあたり、以下の制限があります。

【消費者様環境】

消費者様がご利用いただける環境(ブラウザ)は以下となります。

(ご利用の環境によっては、正常に動作しない場合があります。)

■ PC

- ・ Internet Explorer11 以上
- ・ Microsoft Edge 最新安定版
- ・ Google Chrome 最新安定版
- ・ Mozilla Firefox 最新安定版
- ・ Safari 最新安定版(MacOS のみ)

■ スマートフォン

- ・ 標準ブラウザ
- ・ docomo、au、SoftBank、Y!mobile のキャリア以外のスマートフォン端末ではスマートフォン対応画面が表示されない場 合があります。

■ その他

・TLS1.2 以上の通信に未対応の端末ではご利用になれません。

【JavaScript】

JavaScript が利用できない環境ではご利用になれません。

# <span id="page-4-0"></span>1-4 著作権、および問い合わせ先

[著作権] 本ドキュメントの著作権は株式会社 DG フィナンシャルテクノロジーが保有しています。 Copyright © 2024 DG Financial Technology, Inc., a Digital Garage company. All rights reserved.

[お問い合わせ先] 株式会社 DG フィナンシャルテクノロジー ベリトランス テクニカルサポート 電子メール:tech-support@veritrans.jp

## <span id="page-4-1"></span>1-5 改訂履歴

2011/09 :Ver1.0.0 リリース 2011/12 :Ver1.1.0 リリース 文言追加・修正、レイアウト変更 2012/01 :Ver.1.1.1 リリース 「1-3 制限事項」 説明文追加 「3-1 暗号鍵取得」 説明文追加 2012/04 :Ver.1.1.2 リリース 戻るボタン実装、マルチランゲージ対応に伴い、「3-1 暗号鍵取得」の要求電文項目追加 2012/05 : Ver. 1.2.0 リリース 社名・ロゴ変更対応、「3-1 暗号鍵取得」の要求電文項目説明追加 2012/09 :Ver.1.3.0 リリース 「3-1 暗号鍵取得」の要求電文項目追加 2013/03 :Ver.1.3.1 リリース 「1-4 著作権、および問い合わせ先」の contact の記載を削除 ベリトランス株式会社 テクニカルサポートのメールアドレスを変更 2013/05 :Ver.1.3.2 リリース 「3-1 暗号鍵取得」の「②要求電文 : EC サイト → VTWeb」の「決済方法サブタイプ」を修正(ファミリーマートの econ 仕向け対応)) 「3-1 暗号鍵取得」の「②要求電文 : EC サイト → VTWeb」の「カナ1」、「カナ2」の説明欄を修正 「3-1 暗号鍵取得」の「②要求電文 : EC サイト → VTWeb」の「カード所有者名」の書式・制限欄を修正 2013/08 :Ver.1.4.0 リリース 「VTWeb 開発ガイド」リニューアル 2014/01 :Ver.1.4.1 リリース 「第 4 章 インターフェース詳細」に文字コードに関する記載を追記 「4-1 暗号鍵取得」の「⑤要求電文 : EC サイト → VTWeb」の「SETTLEMENT\_SUB\_TYPE」について、ミニストップ を"204"(その他)から"205"(イーコン)へ変更 「4-1 暗号鍵取得」の「 ⑤要求電文 : EC サイト → VTWeb」の「MERCHANTHASH」の説明を追記 2014/06 :Ver.1.4.2 リリース 「2-1 VTWeb で利用できる決済サービス」のクレジットカード決済の注意事項として、店舗様の持つ 1 つのマーチャン ト ID に対して、クレジットカード会社が指定する加盟店番号は 1 つしか設定でない旨を追記 「表 2-4 1 VTWeb 導入時処理概要(クレジットカード決済)」、「表 2-4 3 VTWeb 導入時処理概要(コンビニ決済)」、 「表 2-4 4 VTWeb 導入時処理概要(電子マネー決済(PC Edy/PC Suica/PC WAON))」、「表 2-4 5 VTWeb 導入 時処理概要(電子マネー決済(モバイル Edy/モバイル Suica))」、「表 2-4 6 VTWeb 導入時処理概要(電子マネ ー決済(モバイル WAON))」、「表 2-4 7 VTWeb 導入時処理概要(銀行決済(ATM))」、「表 2-4 8 VTWeb 導入時処 理概要(銀行決済(ネットバンク・PC))」、「表 2-4 9 VTWeb 導入時処理概要(銀行決済(ネットバンク・モバイル))」 の「決済申込完了通知」の説明を修正 「3.1.1 VeriTrans3G からの結果通知受信処理」に結果通知電文の受信部分に関する記載を追記 「3.1.2 VTWeb からの結果通知受信処理」の説明を修正、また、決済結果通知受信部分に関する記載を追記 「4-1 暗号鍵取得」の「⑤要求電文 : EC サイト → VTWeb」の表にて以下を追記 ・URL を追記 ・「FINISH\_PAYMENT\_ RETURN\_URL」「UNFINISH\_PAYMENT\_RETURN\_URL」 「ERROR PAYMENT RETURN URL」の説明に URL パラメータ、およびアンカーの指定はできない旨を追記 ・「FINISH\_PAYMENT\_ACCESS\_URL」の説明に URL パラメータの指定はできない旨を追記 ・「UNFINISH\_PAYMENT\_RETURN\_URL」の説明を修正 「4-1 暗号鍵取得」の【要求電文設定項目一覧】の「TIMELIMIT\_OF\_PAYMENT」の「銀行」の欄を「□」から「◇」へ修 正

「4-2 VTWeb 転送」の「⑨転送電文 : EC サイト → 消費者ブラウザ」の表に URL を追記

- 「4-3 取引情報」の項目を削除、以下項番が繰り下がります。
- 「4-3 決済結果照合」に、戻り URL に関する記載を追記
- 「4-3 決済結果照合」の「⑭送信情報 : 消費者ブラウザ → EC サイト」の「mStatus」、「vResultCode」、「sessionId」 について設定欄を修正、設定の条件を説明欄に追記
- 「4.5.1 結果通知電文の概要」の「結果通知受信処理結果について」の「決済報告リトライ回数上限」を「決済結果通 知リトライ回数上限」に修正
- 「4.5.2 決済申込結果受信」に使用可能なフィールドに関する注意事項を追記

「4.5.2 決済結果通知受信」の「mErrMsg(エラーメッセージ)」の「説明」、「設定」欄を修正

2014/07 :Ver.1.4.3 リリース

「4-1 暗号鍵取得」の「⑤要求電文 : EC サイト → VTWeb 」の表から「郵便番号」「住所 1~3」「生年月日」「性別」 を削除。また、【要求電文設定項目一覧】についても同項目を削除

「4.5.2 決済結果通知受信」の「⑪受信情報 : VTWeb → EC サイト」の表から「住所」「性別」「郵便番号」「誕生日」 を削除

2014/09 :Ver.1.4.4 リリース

「2-1 VTWeb で利用できる決済サービス」にフィーチャー・フォンが本人認証に対応していないことを追記 「2.4.2 クレジットカード決済(本人認証有り) 」の表下にフィーチャー・フォンが本人認証に対応していないことを追記 「4-1 暗号鍵取得」の「⑥応答電文 VTWeb -> EC サイト」に注釈として「マーチャント暗号鍵」が決済処理で使用でき ないことを追記

2014/10 :Ver.1.4.5 リリース

サークル K サンクスの econ 仕向けに伴い、「4-1 暗号鍵取得」の「⑤要求電文 : EC サイト → VTWeb 」の 「SETTLEMENT SUB TYPE」でコンビニ選択時の決済方法を修正

「4-1 暗号鍵取得 Iの「⑤要求電文 : EC サイト → VTWeb Iの「MERCHANT ID」、「CARD CAPTURE FLAG」、 「SHOP\_NAME」、「SCREEN\_TITLE」、「CONTENTS」、「CONTENTS\_KANA」に説明を追加

- 2015/04 :Ver.1.4.6 リリース
	- サービス名称を VTWeb から 3G-Web へ変更
	- 名称変更に伴い、各画像を差し替え
	- 「2-3 サンプルプログラム処理概要」⑥内の「EC サイト用暗号鍵」に「(以下、マーチャント暗号鍵)」を追加
	- 「4-1 暗号鍵取得」の「⑤要求電文 : EC サイト → 3G-Web 」の表を修正
	- 「4-1 暗号鍵取得」の「購入金額」に決済金額の上限と下限の説明を追加
	- 「4-1 暗号鍵取得」の「支払期限」と「支払取消期限」に説明を追加
- 2016/01 :Ver.1.4.7 リリース
	- 「2.4.2 クレジットカード決済(本人認証有り)」の処理概要図を修正。また、処理概要に「決済申込完了通知」につい てを追記

「2.4.4 電子マネー決済」の「図 2-4-4 3G-Web 利用時システム処理概要図(電子マネー決済(PC Edy/PC Suica/ PC WAON))」を修正

「4-1 暗号鍵取得」の「⑤要求電文 : EC サイト → 3G-Web Iの「CARD NUMBER OF INSTALLMENT(カード分割 回数)」の説明を追記

「4-3 決済結果照合」の「⑭送信情報 : 消費者ブラウザ → EC サイト」の「mStatus」、「vResultCode」、について 書式・制限欄の参照先を修正

「4-5 3G-Webからの結果通知電文」の 「⑪受信情報 : 3G-Web → ECサイト」の「mErrMsg」の項目名を「メッセー ジ」に修正、また、「漢字氏名」「カナ氏名」「メールアドレス」「電話番号」の説明欄を追記

「第 5 章 その他補足事項」を新設し、「5-1 テスト実施にあたっての注意事項」、「5-2 MAP を利用したテスト取引の 結果確認」を追記

- 2016/04 :Ver.1.4.8 リリース
	- 「1-3 制限事項」を修正
		- 「4-1 アクセス URL」を追加し、SHA-2 証明書に対応した新環境の URL を記載
		- 「3.1.1 3G-Web からの結果通知受信処理」と「3.1.2 VeriTrans3G からの結果通知受信処理」の記載順序を変更
- 2016/05 :Ver.1.4.9 リリース
	- 「2.4.2 クレジットカード決済(本人認証有り)」の「表2-4 2 Simple Web 導入時処理概要(クレジットカード決済(本人認 証有り))の「5 決済申込」の処理説明を修正(本人認証不可の場合は、エラー画面に遷移する旨を記載) 「2.4.4 電子マネー決済」の「図 2-4-4 3G-Web 利用時システム処理概要図(電子マネー決済(PC Edy/PC Suica/ PC WAON))」を修正 「2.4.4 電子マネー決済」のモバイル WAON の※1 の説明内容を修正 「結果通知」に関連する用語の統一 「VeriTrans3G 開発ガイド」の参照する章が誤っていたため修正(章番号を削除)
		- 「第 3 章 結果通知受信処理」の説明の分かりにくい点を補足・修正
		- 「4-4 決済結果照合」の説明を補足・修正
- 2016/06 :Ver.1.4.10 リリース
	- 「4-2 暗号鍵取得」の JPO に関するパラメータの追加・修正。
- 2017/06 :Ver.1.5.0 リリース

「2-3 サンプルプログラム処理概要」の説明を修正 「2-5 URL リンク生成機能について」を追加 「4.2.1 要求電文」の見出しを追加し以下パラメータを追加。それに伴う注意書き等の修正。 - RESPONSE TYPE AUTO RETURN FLAG - AUTO RETURN WAITING TIME LINK\_PAYMENT\_FLAG LINK EXP DATETIME 「4.2.2 応答電文」の見出しを追加しリンク決済利用可否による電文仕様を記載 「4.5.2 結果通知受信」で通知メッセージタイプ別の通知仕様を記載 「5-3 クレジットカード決済仕向け先カード会社の一覧」を追加 2017/06 :Ver.1.5.1 リリース 2 章以降の用語の表記を次のように変更し、関連する表記を含む章タイトルを修正。 「3G-Web」 ⇒ 「Web リンクサーバー」 「VeriTrans3G」 ⇒ 「決済サーバー」 「1-3 制限事項」に、以下の説明を追加 「docomo、au、SoftBank、Y!mobile のキャリア以外のスマートフォン端末ではスマートフォン対応画面が表示さ れない場合があります。」 「2.4.4 電子マネー決済」の PC Suica の処理概要図表を修正。 「4.2.1 要求電文」に、銀行決済の項目に使用できない文字の説明を補足 2017/09 :Ver.1.5.2 リリース 「4.2.1 要求電文」の「請求内容」の注記(※3)を追加し、※3~※5 の記載順序を調整。 「4.2.2 応答電文」の「※1:【結果コード一覧】をご参照ください。」の記載を「※1 : 『3G-Web 結果コード一覧』をご 参照ください。」へ修正。 「4.5.2 結果通知受信」の「別紙 【MDK 結果コード一覧】をご参照ください。」の記載を 「別紙『決済結果コードー覧』をご参照ください。」へ修正。 2017/12 :Ver.1.5.3 リリース 「2-1 利用できる決済サービス」にクレジットカード決済(2 円与信機能)を追加。その他サービスの説明を修正。 「2-3 サンプルプログラム処理概要」に Web リンクサーバーの決済完了画面、結果通知に関する注意書きを追加。 「2.4.3 クレジットカード決済(2 円与信機能)」を追加。 「2-5 URL リンク生成機能について」 ・他章に記載の内容を一部削除。 ・URL リンクをメール送信する場合の処理概要の表を追加。 「4.2.1 要求電文」 ・MERCHANTHASH の書式・制限の説明を追加。 ・SessionID の説明を修正。 ・決済完了後戻り URL、未決済時戻り URL、決済エラー時戻り URL の説明を修正。 ・自動遷移フラグの注記(※2)について修正し、 完了画面自動遷移機能の利用条件から、trAd(広告表示プログラム)未使用であることを削除。 ・購入金額の説明および※1 にクレジットカード決済(2 円与信機能)を利用する場合の説明を追加。 ・※3 として言語選択可否フラグと使用言語の設定による Web リンクサーバーの画面表示仕様を追加。

> それに伴い既存の注意書き項番を修正。 ·TIMELIMIT OF PAYMEN の注記(※5)について追記

デフォルト、拡張、縮小で別立てにしていた受信情報の説明と表を統合。

「5-1 決済結果の確認方法」を追加し、既存の「MAP を利用したテスト取引の結果確認」を削除。

「4-4 決済結果照合」

その他文言等の微調整

説明の内容を修正。 「4.5.2 決済結果通知受信」

※2 を表形式に変更。

7

- 2018/06 :Ver.1.5.4 リリース
	- 「1-3 制限事項」を最新の情報に更新(SSL3.0/TLS1.0 の廃止に伴う更新)。
	- 「4-1 アクセス URL」から暫定環境(SSL3.0/TLS1.0 有効環境)の記載を削除。
	- 「2-1 利用できる決済サービス」から電子マネー決済(WAON)の記述を削除。
	- 「2.4.5 電子マネー決済」から PC WAON、モバイル WAON の記述を削除。
	- 「4.2.1 要求電文」
		- ・SETTLEMENT\_SUB\_TYPE から"331":PC WAON、"332":モバイル WAON を削除。
		- ・TIMELIMIT\_OF\_CANCEL を削除。
		- ・注釈から WAON の記述を削除。
		- ・【要求電文設定項目一覧】の表と注釈から TIMELIMIT\_OF\_CANCEL と WAON の記述を削除。
	- 「4-4 決済結果照合」で文言の微調整。
	- 「4.5.2 結果通知受信」
		- ・settlementSubType から"331":PC WAON、"332":モバイル WAON を削除。
- 2020/07 :Ver.1.5.5 リリース
	- 「1-3 制限事項」を最新の情報に更新(TLS1.1 の廃止に伴う更新)。
	- 「4-1 アクセス URL」から暫定環境(TLS1.1 有効環境)の記載を削除。
	- 「4.2.1 要求電文」の※3 の誤植を修正
		- 誤: 言語選択可否フラグが"1":選択不可
		- 正: 言語選択可否フラグが"1":選択可

第 4 章の要求電文の表に、HTTP のメソッド(POST または GET)を明示

- 2021/09 :Ver.1.5.6 リリース 「4.2.1 要求電文」 DDD VERSION を追加。
	- ※3D セキュア 2.0 を有効にするために必要。
- 2023/06 :Ver.1.5.7 リリース
	- サークル K サンクスを削除
	- 「4.2.1 要求電文」
		- ・MERCHANTHASH の説明欄の"決済タイプ"を"決済方法"へ変更。
		- · COMMODITY ID · JAN CODE を削除。
		- ・SETTLEMENT\_TYPE の説明欄に補足を追加。
		- ·SETTLEMENT SUB T YPE の説明欄に補足を追加。
	- 「5-3 クレジットカード決済 仕向け先カード会社の一覧」 表を更新
- 2024/01 :Ver.1.5.8 リリース 「3.1.1 Web リンクサーバーからの結果通知受信処理」に SNI 非対応の旨を追記
- 2024/03 :Ver.1.5.9 リリース

「第 4 章 インターフェース詳細」 アクセス URL のドメインを「pay.veritrans.co.jp」から「pay3.veritrans.co.jp」に変更

# <span id="page-8-0"></span>第2章 概要

# <span id="page-8-1"></span>2-1 利用できる決済サービス

店舗様は、弊社の提供するサンプルプログラムをカスタマイズして EC サイトへ導入する事により、弊社 Web リンクサーバーへ接続し、 下記の各種オンライン決済サービスを利用することができます。

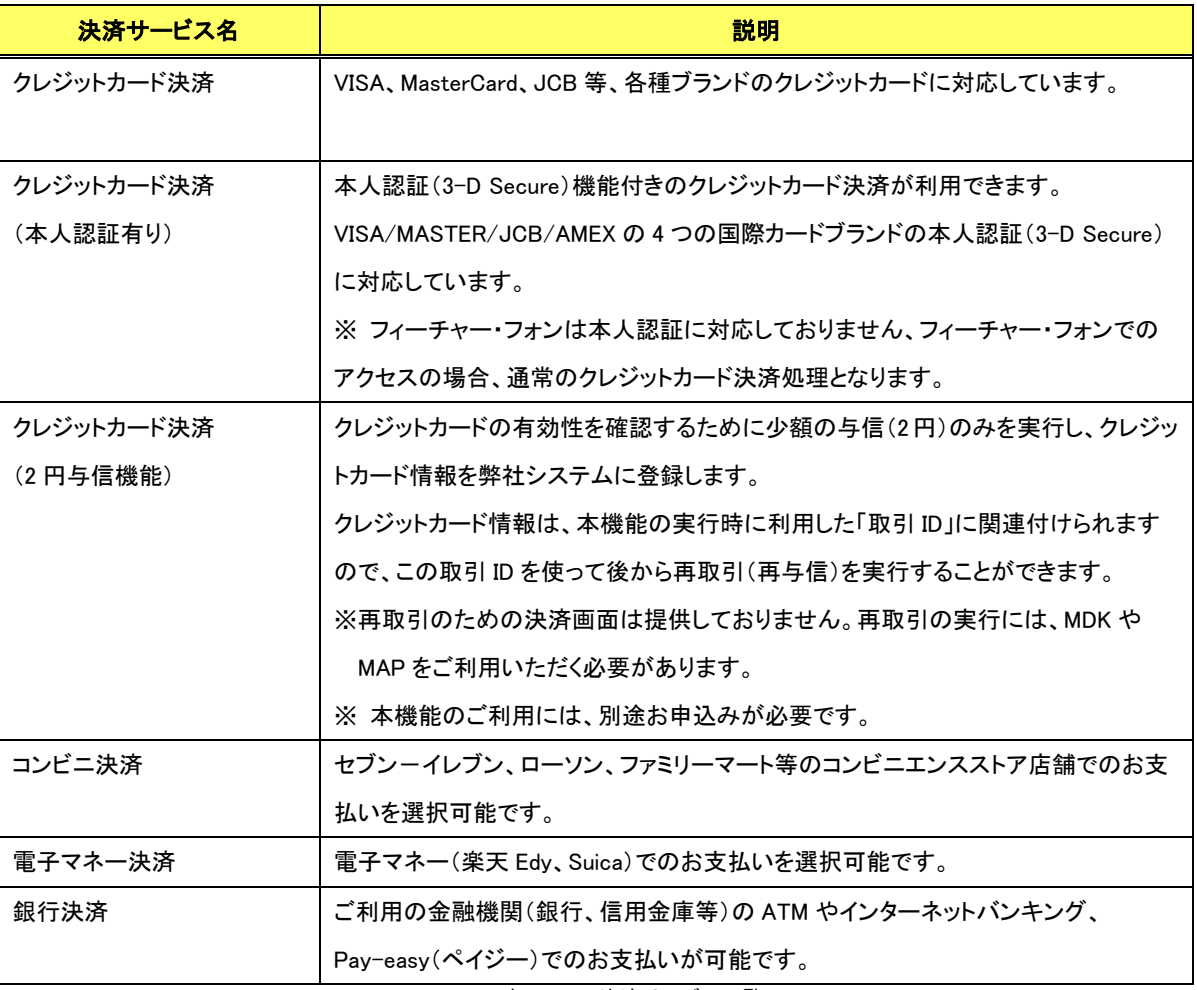

表 2-1-1 決済サービス一覧

# <span id="page-8-2"></span>2-2 サンプルプログラムについて

店舗様システムから Web リンクサーバーへ接続し、利用する EC サイトの機能一式をサンプルプログラムとして提供しています。

サンプルプログラムは、画面などを店舗様の EC サイトにあわせてカスタマイズいただき、ご利用いただくことが可能です。(カスタマイズ は店舗様にて実施していただきます)

サンプルプログラムは Java、PHP 等複数言語別にご用意しています。

サンプルプログラムのインストールについては各言語別のインストールガイドをご参照ください。

# <span id="page-9-0"></span>2-3 サンプルプログラム処理概要

以下にサンプルプログラムの動作を図示します。

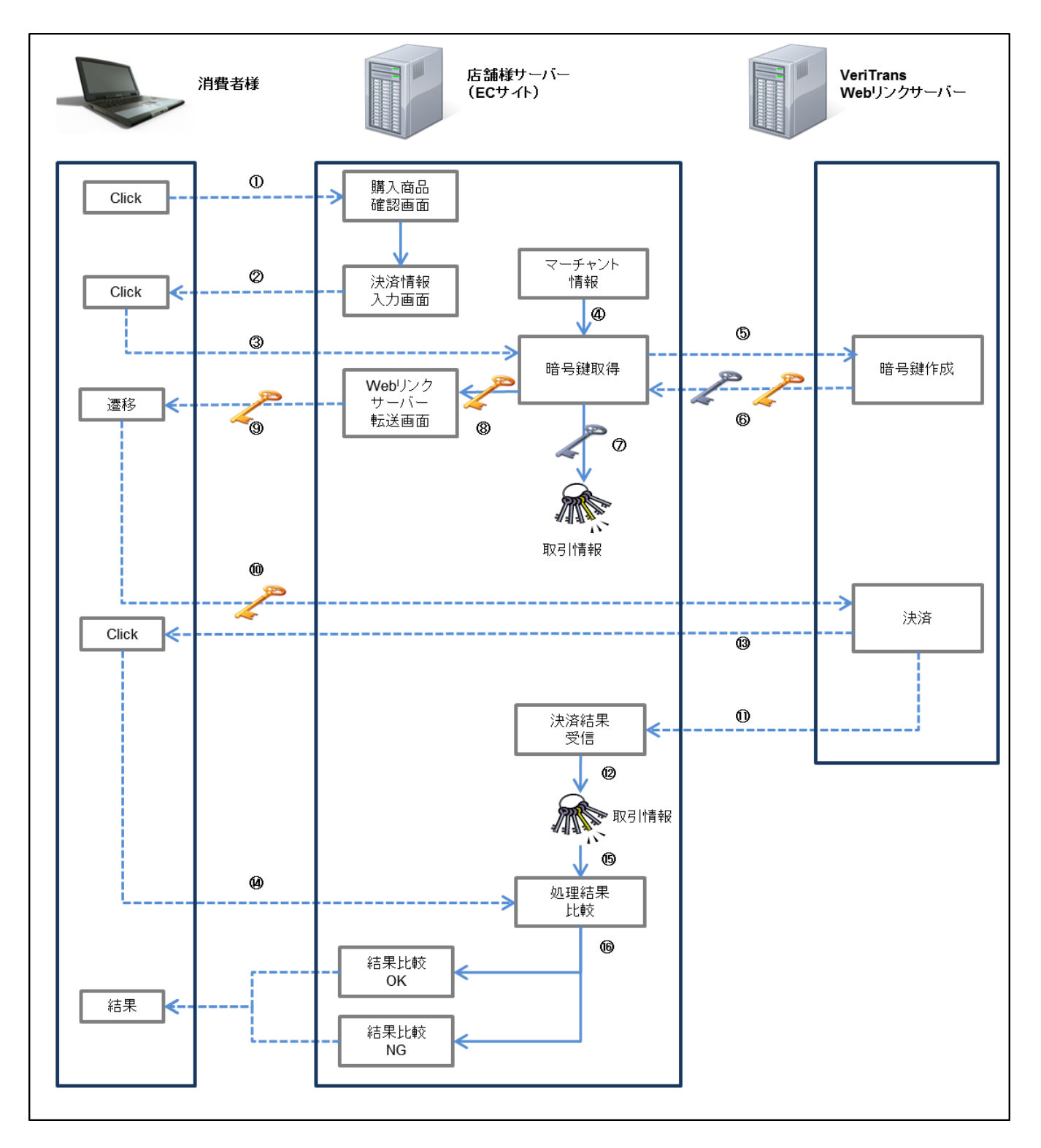

<span id="page-9-1"></span>図 2-3-1 サンプルプログラム動作全体図

以下に「図 2-3-1 [サンプルプログラム動作全体図」](#page-9-1)の説明を記載します。図中の番号と照らし合わせてご確認ください。

- ① 本画面(購入商品確認画面)は消費者様が購入する商品の選択を終了し、決済前の最終確認を行う画面を想定しています。
- ② 手順①の画面で決済方法を選択すると決済情報入力画面に遷移します。
- ③ 決済情報入力画面で必要な情報を入力し「購入」ボタンを押下すると「暗号鍵取得」の処理に移ります。
- ④ マーチャント ID、決済後 EC サイトに戻る際の URL などのマーチャント情報を取得し暗号鍵取得時のパラメータに設定します。 サンプルプログラムではこれらのマーチャント情報は設定ファイルに記載されています。 ※設定ファイルにて定義する項目につきましてはサンプルプログラムのインストールガイドをご参照ください。
- ⑤ ②、③の入力情報および④の設定情報で EC サイトから Web リンクサーバーに暗号鍵取得を要求します。 送信パラメータにつきましては「[4.2.1](#page-24-1) [要求電文」](#page-24-1)をご参照ください。
- ⑥ EC サイトは Web リンクサーバーからの返戻として、消費者様用の暗号鍵(以下、ブラウザ暗号鍵)と EC サイト用暗号鍵(以下、マ ーチャント暗号鍵)を受信します。

受信パラメータにつきましては「[4.2.2](#page-30-0) [応答電文」](#page-30-0)をご参照ください。

- ⑦ EC サイトは⑤の暗号鍵取得で送信した取引 ID を取得キーとして取引情報を保存します。 ※サンプルプログラムでは簡易性を重視して HashMap(Java)やテキストファイル(PHP)として保存していますが、実際の運用では Database 等に保存される事を推奨します。
- ⑧ Web リンクサーバーに連携する暗号鍵等の情報を、転送画面に設定します。
- ⑨ 消費者ブラウザに、Web リンクサーバーへの転送画面を表示します。
- ⑩ 「入力画面へ」ボタンを押下すると消費者ブラウザは転送画面から Web リンクサーバーの提供する決済画面に遷移します。 遷移後、消費者様は決済画面にて必要な情報を入力し決済を行います。 転送パラメータにつきましては「[4-3W](#page-30-1)eb [リンクサーバー転送」](#page-30-1)をご参照ください。
- ⑪ Web リンクサーバーは決済終了後、EC サイトへ決済結果を通知します。 通知パラメータにつきましては「[4-5W](#page-32-0)eb [リンクサーバーからの結果通知電文」](#page-32-0)をご参照ください。
- ⑫ EC サイトは受信した決済結果の取引 ID を取得キーとして該当の取引情報を取得し、受信した決済結果情報を保存します。
- ⑬ Web リンクサーバーは消費者ブラウザへ決済結果を返戻します。
- ⑭ 「注文サイトへ戻る」ボタンを押下すると、消費者ブラウザは EC サイトの決済完了後戻り URL へ遷移します。 消費者ブラウザから EC サイトへの送信パラメータにつきましては「[4-4](#page-31-0) [決済結果照合」](#page-31-0)をご参照ください。 ※1
- ⑮ EC サイトは処理結果比較を行います。処理結果比較では取引 ID を取得キーとして該当の取引情報を取得し、渡されたパラメータ の照合を行います。

⑯ 処理結果比較を行い「決済処理成功」「決済処理エラー」を消費者ブラウザへ返戻します。 ※処理結果比較の成功・失敗は決済の成功・失敗ではありません。 ※サンプルプログラムでは処理結果の比較のみを行っています。実際の運用では、必要に応じて処理結果やエラーコードの値に

拠る分岐を発生させる等の処理を店舗様に実装していただくことが可能です。

※1 : ⑤の暗号鍵取得時に決済完了後戻り URL を設定しなかった場合やリンク生成型決済の場合には「注文サイトへ戻る」ボタ ンは表示されません。また消費者様がボタンを押下しなかった場合等、消費者ブラウザが EC サイトに遷移せず⑮以降の処理が 行えない場合を考慮し、その場合にも決済ステータスを取りこぼさないように⑪の Web リンクサーバーから EC サイトへの結果通知 の受信を実装いただくことを推奨いたします。⑪の結果通知送信処理につきましては「[4-5](#page-32-0) Web [リンクサーバーからの結果通知電](#page-32-0) [文」](#page-32-0)をご参照ください。

# <span id="page-11-0"></span>2-4 各決済サービスの処理概要

ここでは、各決済サービスの処理概要(処理フロー)を説明します。 図中の水色の枠は、弊社のサーバーを示しています。

- Web(Web リンクサーバー)
- 決済サーバー

## <span id="page-11-1"></span>2.4.1 クレジットカード決済

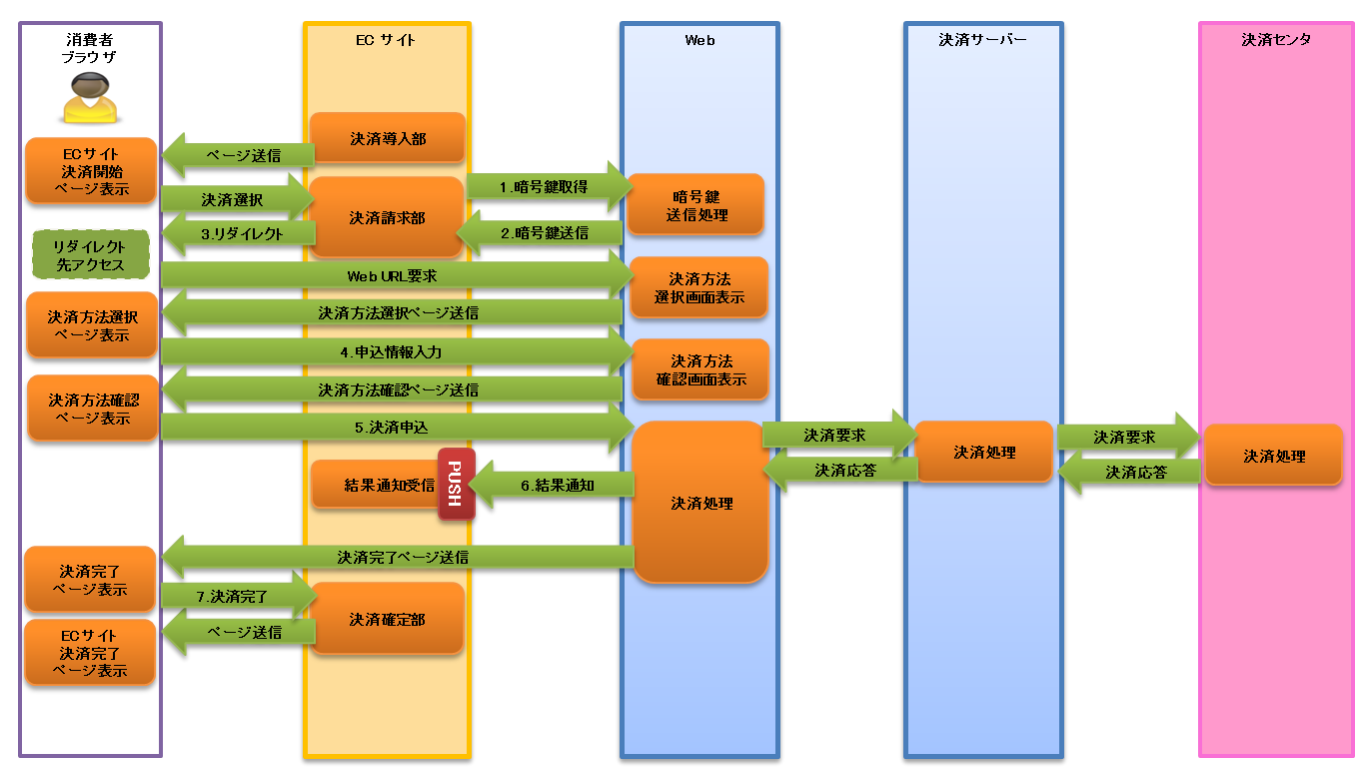

図 2-4-1 Web リンクサーバー利用時システム処理概要図(クレジットカード決済)

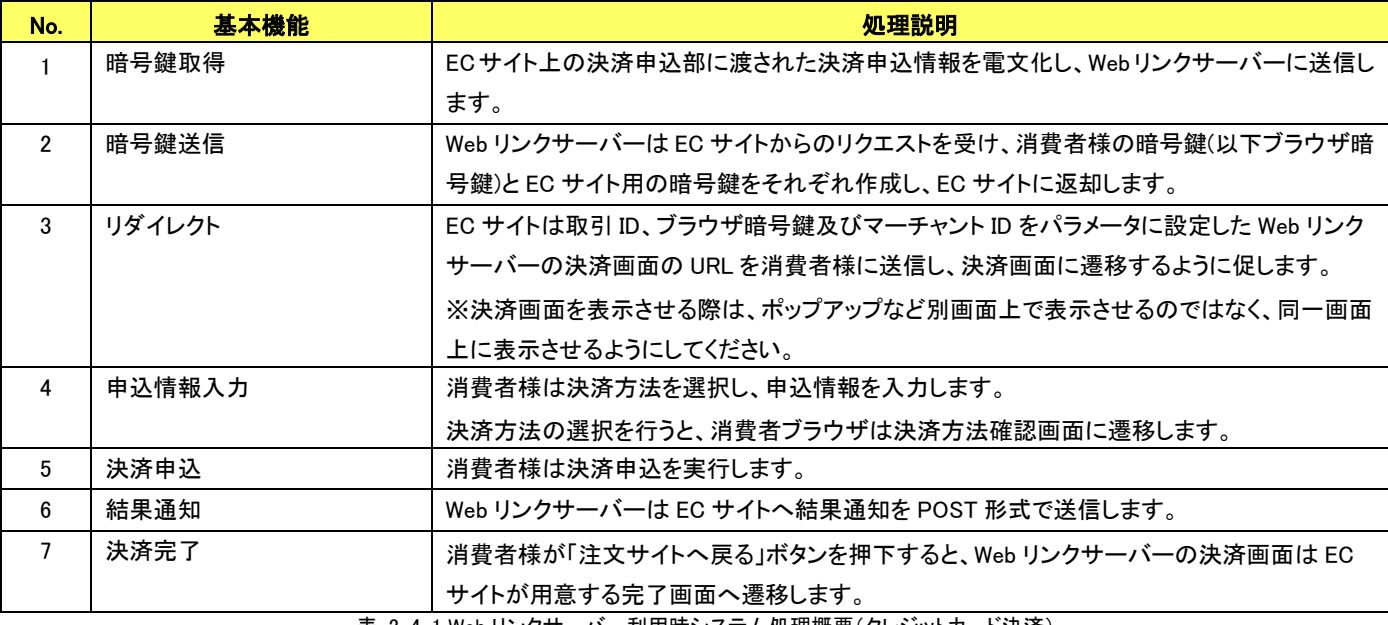

表 2-4-1 Web リンクサーバー利用時システム処理概要(クレジットカード決済)

# <span id="page-12-0"></span>2.4.2 クレジットカード決済(本人認証有り)

※ フィーチャー・フォンは本人認証に対応しておりません

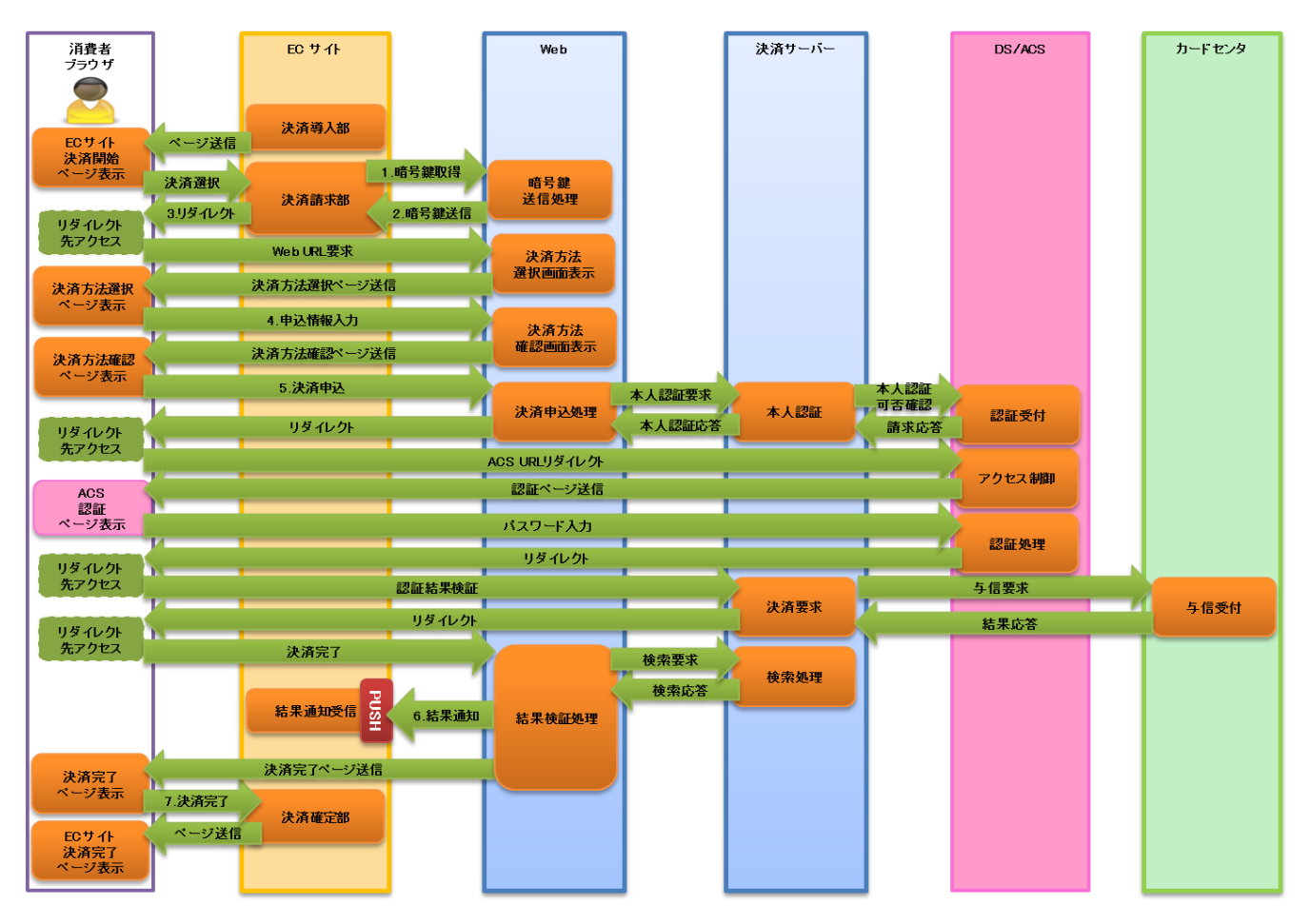

図 2-4-2 Web リンクサーバー利用時システム処理概要図(クレジットカード決済(本人認証有り))

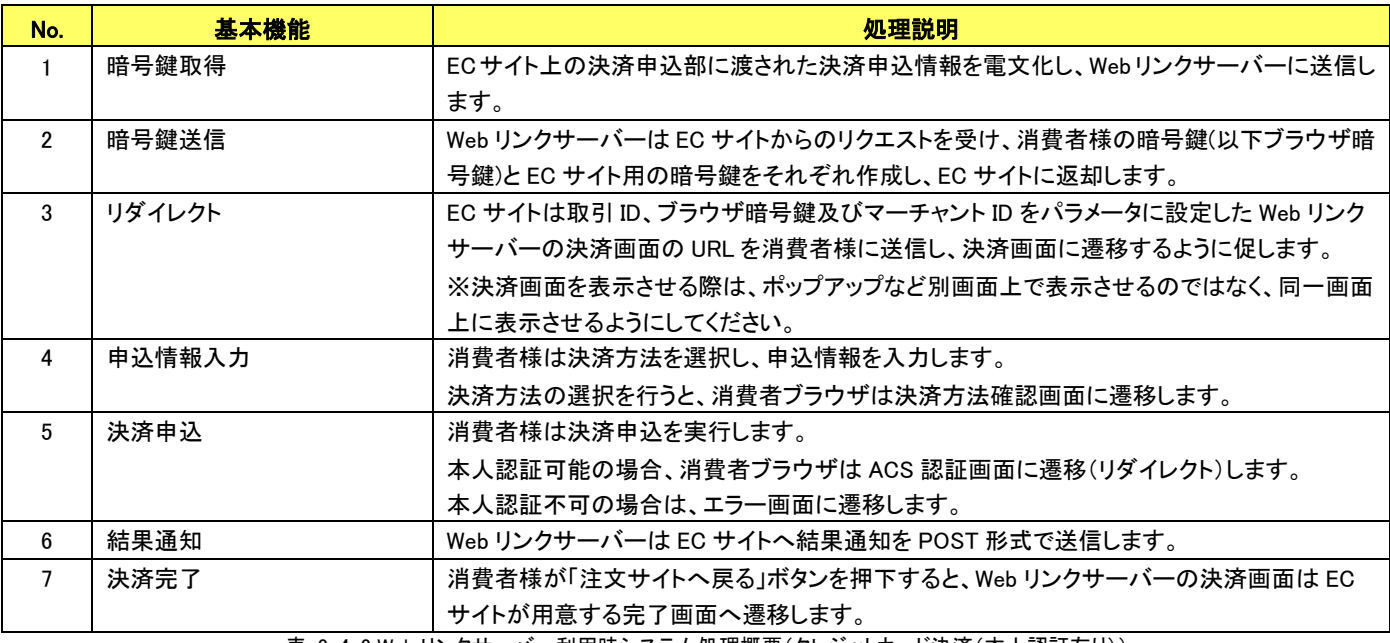

表 2-4-2 Web リンクサーバー利用時システム処理概要(クレジットカード決済(本人認証有り))

### <span id="page-13-0"></span>2.4.3 クレジットカード決済(**2** 円与信機能)

Web リンクサーバーへのリクエスト時、購入金額に 0 円を指定すると、決済画面は 2 円与信機能専用の画面となります。 (この機能を利用する場合は、他の決済手段は選択できません。)

画面遷移は通常のクレジットカード決済と同様ですが、文言や表示項目は 2 円与信専用の表示となります。

この機能を利用する場合は、暗号鍵取得の「[4.2.1](#page-24-1) [要求電文」](#page-24-1)で「AMOUNT(購入金額)」に 0 円を指定してください。

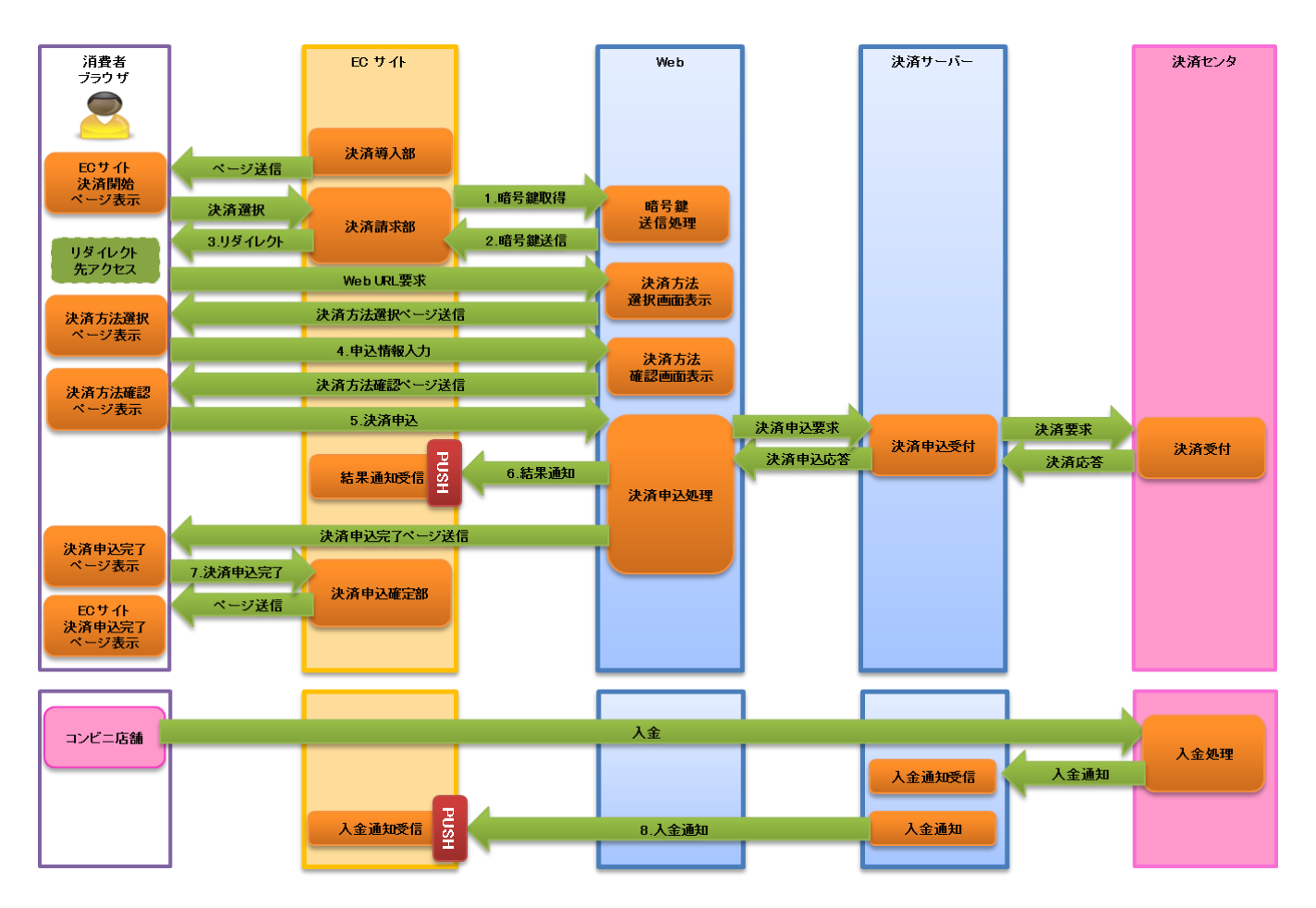

<span id="page-13-1"></span>2.4.4 コンビニ決済

図 2-4-3 Web リンクサーバー利用時システム処理概要図(コンビニ決済)

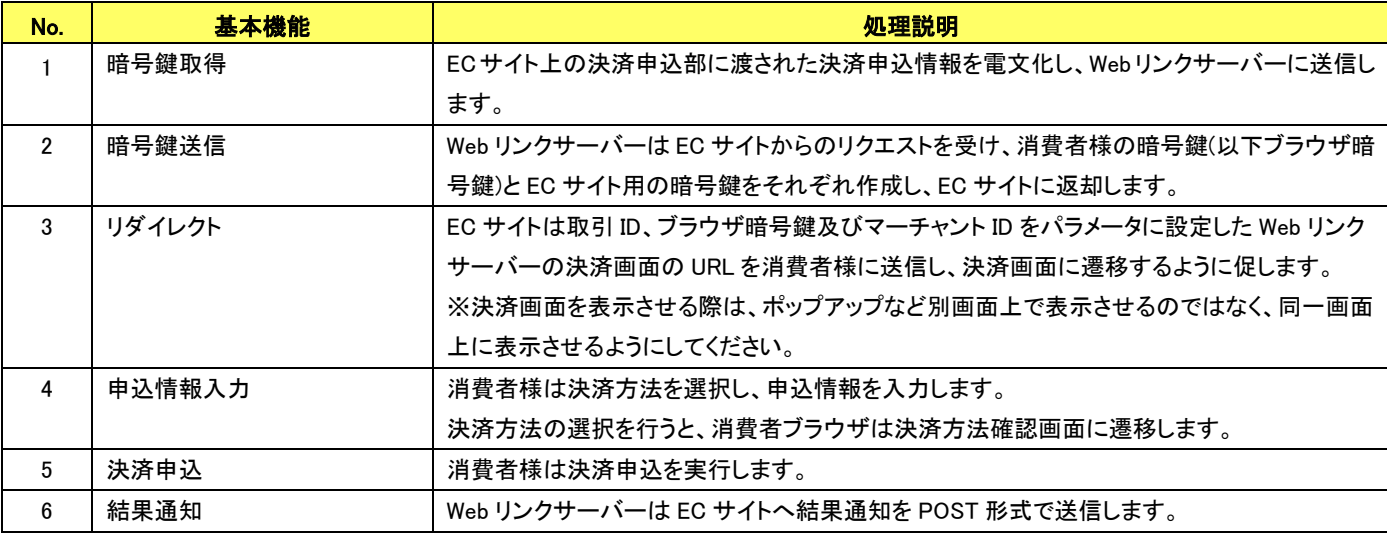

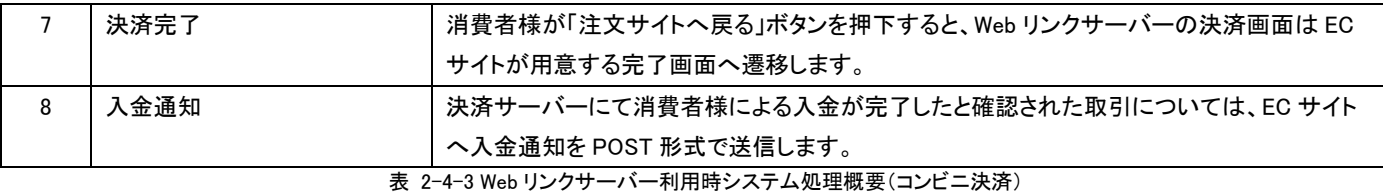

# <span id="page-14-0"></span>2.4.5 電子マネー決済

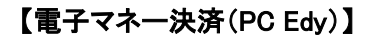

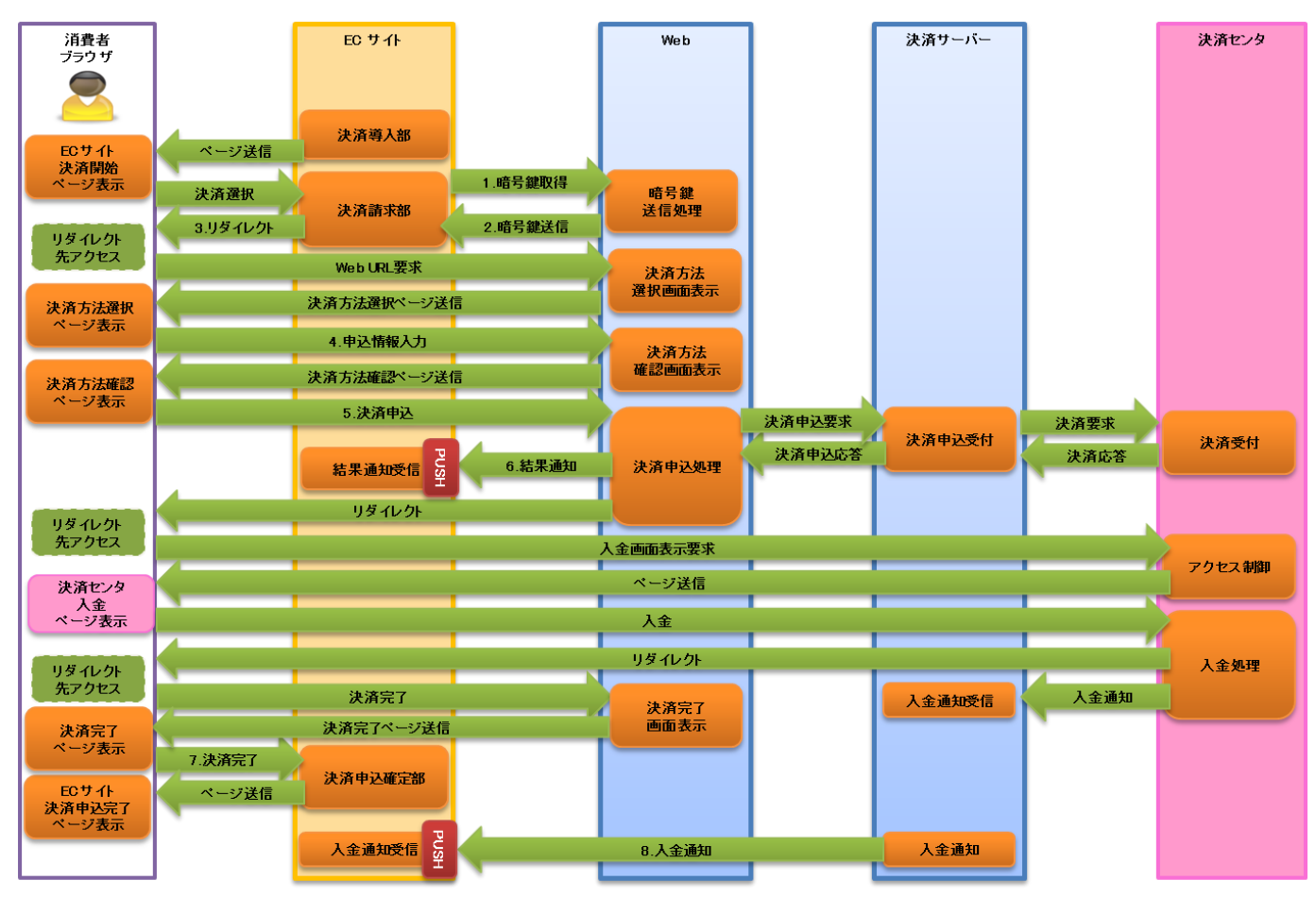

図 2-4-4 Web リンクサーバー利用時システム処理概要図(電子マネー決済(PC Edy))

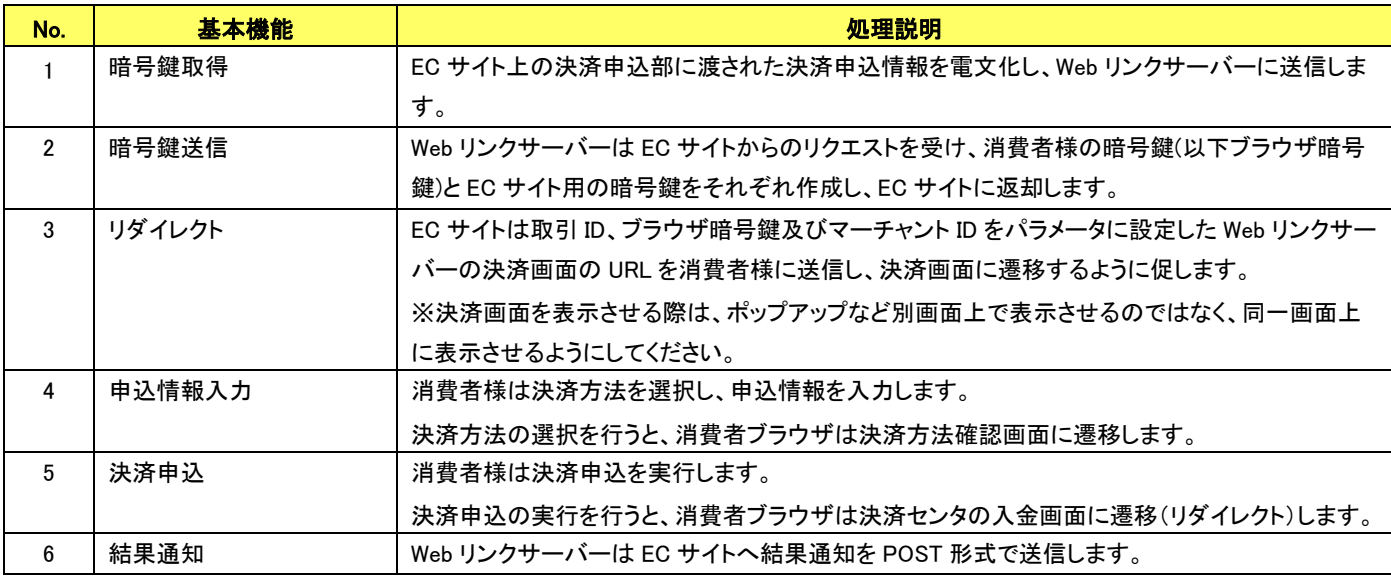

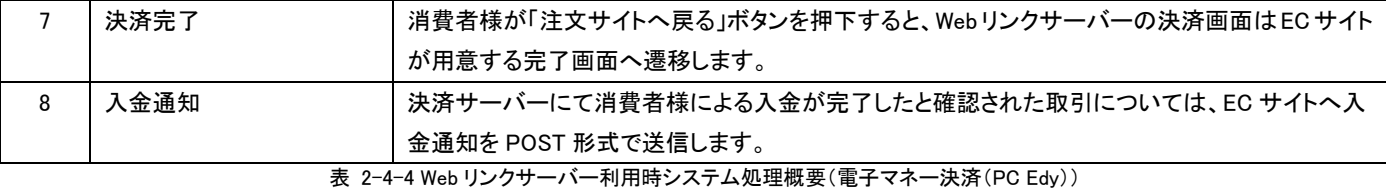

### 【電子マネー決済(PC Suica)】

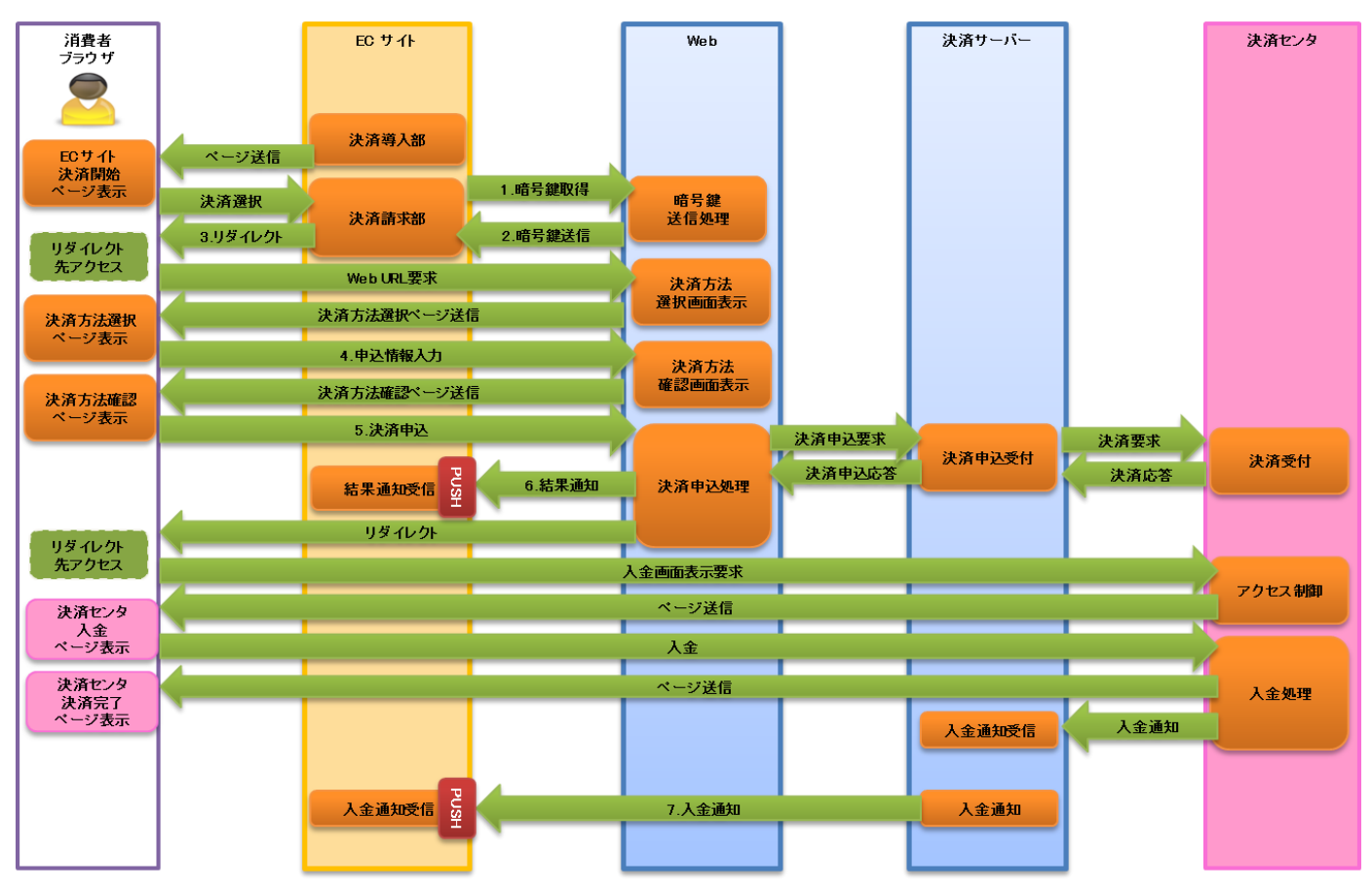

図 2-4-5 Web リンクサーバー利用時システム処理概要図(電子マネー決済(PC Suica))

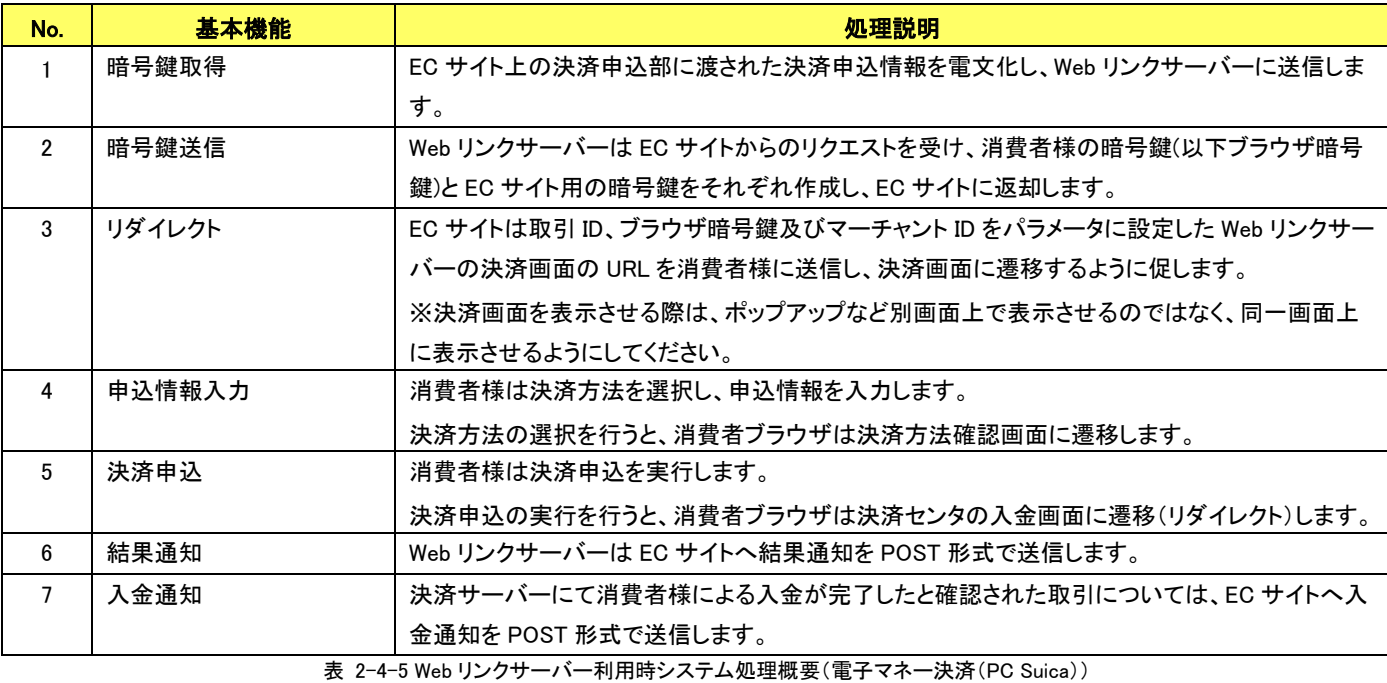

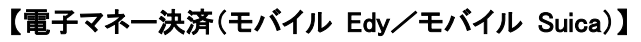

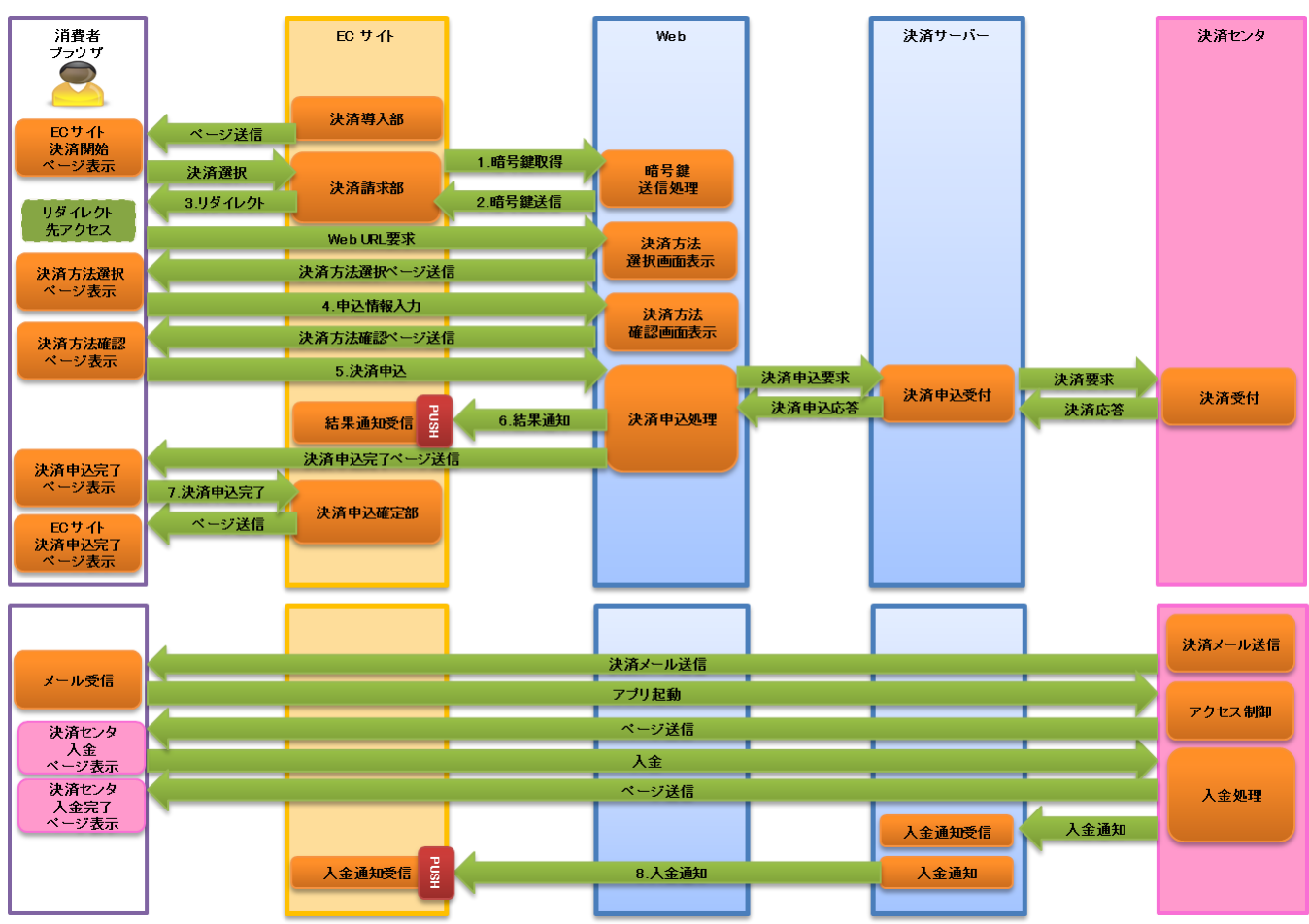

図 2-4-6 Web リンクサーバー利用時システム処理概要図(電子マネー決済(モバイル Edy/モバイル Suica))

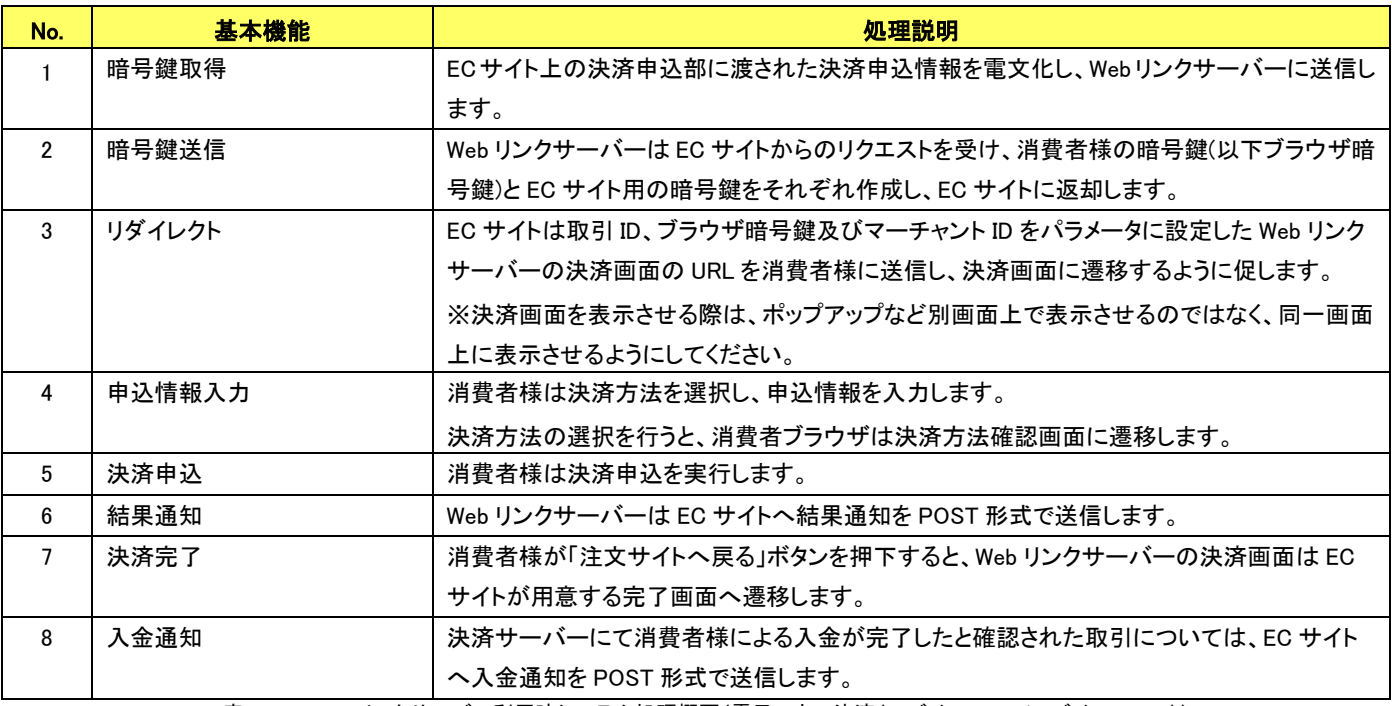

表 2-4-6 Web リンクサーバー利用時システム処理概要(電子マネー決済(モバイル Edy/モバイル Suica))

<span id="page-17-0"></span>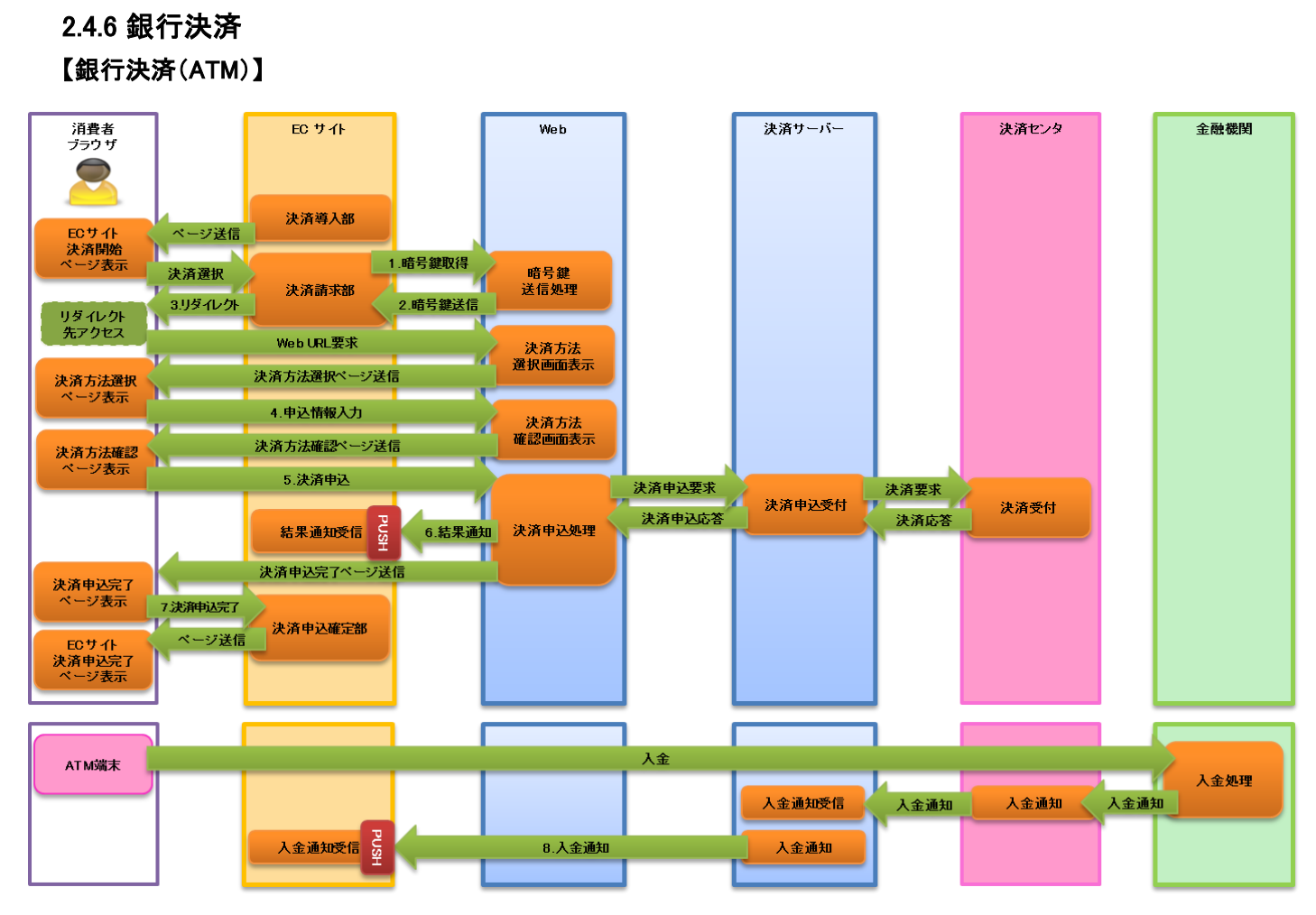

図 2-4-7 Web リンクサーバー利用時システム処理概要図(銀行決済(ATM))

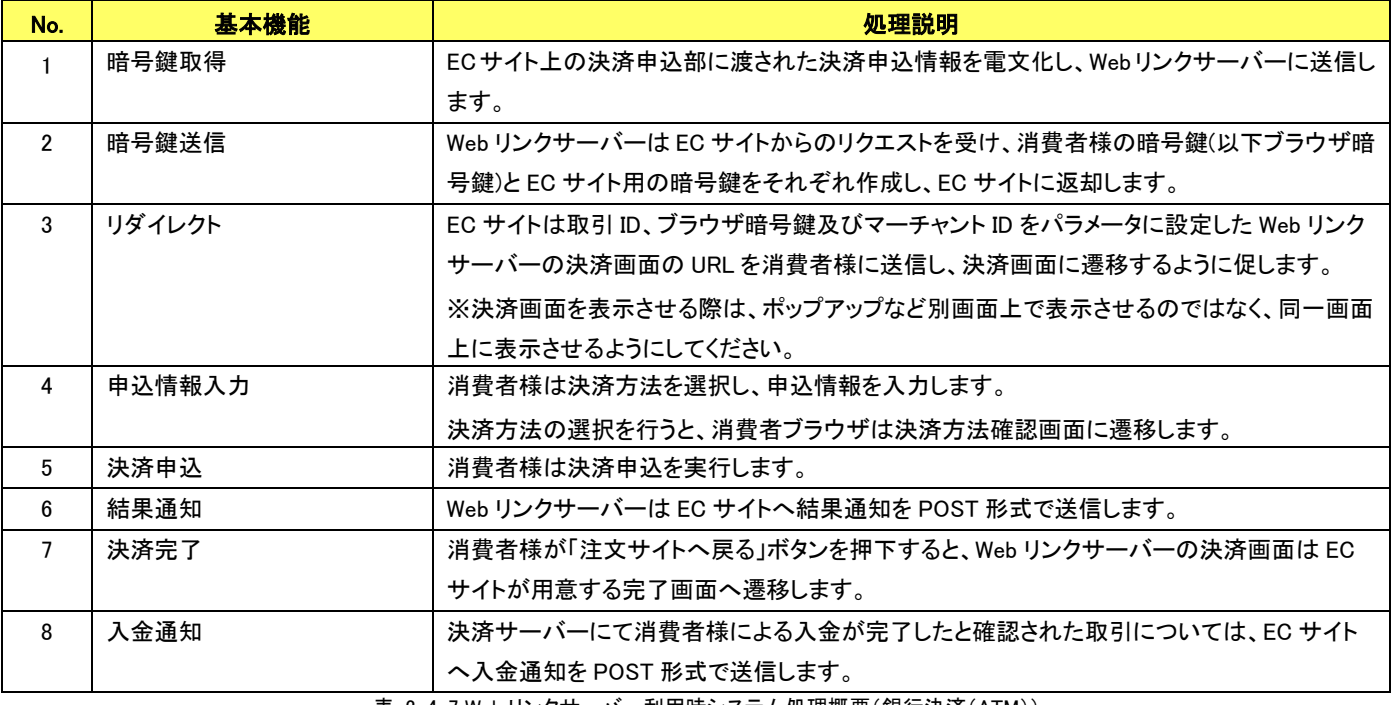

表 2-4-7 Web リンクサーバー利用時システム処理概要(銀行決済(ATM))

# 【銀行決済(ネットバンク・PC)】

| 消費者<br>ブラウザ            |                        | EC サイト               |           | Web            |          |        |      |       |      |        |
|------------------------|------------------------|----------------------|-----------|----------------|----------|--------|------|-------|------|--------|
|                        |                        |                      |           |                |          |        |      |       |      |        |
| ECサイト<br>決済開始          | ページ送信                  | 決済導入部                | 1.暗号鍵取得   |                |          | 決済サーバー |      | 決済センタ |      | 金融機関   |
| ページ表示<br>リダイレクト        | 決済選択<br>3.リダイレクト       | 決済請求部                | 2.暗号鍵送信   | 暗号鍵<br>送信処理    |          |        |      |       |      |        |
| 先アクセス                  |                        | Web URL要求            |           | 決済方法<br>選択画面表示 |          |        |      |       |      |        |
| 決済方法選択<br>ページ表示        |                        | 決済方法選択ページ送信          |           |                |          |        |      |       |      |        |
|                        |                        | 4. 申込情報入力            |           | 決済方法           |          |        |      |       |      |        |
| 決済方法確認                 |                        | 決済方法確認ページ送信          |           | 確認画面表示         |          |        |      |       |      |        |
| ページ表示                  |                        | 5.決済申込               |           |                | 決済申込要求   |        |      |       |      |        |
|                        |                        | 結果通知受信 2             | 6.結果通知    | 決済申込処理         | 決済申込応答   | 決済申込受付 |      |       |      |        |
| リダイレクト                 |                        | リダイレクト               |           |                |          |        |      |       |      |        |
| 先アクセス                  | 金融機関選択画面表示要求<br>アクセス制御 |                      |           |                |          |        |      |       |      |        |
| 金融機関選択                 | 金融機関選択ページ送信            |                      |           |                |          |        |      |       |      |        |
| ページ表示                  |                        |                      |           |                | 決済要求     | 決済要求   | 決済受付 |       |      |        |
|                        |                        |                      | 入金確認ページ送信 |                |          |        | 決済応答 |       |      |        |
|                        |                        |                      |           |                | 入金画面表示要求 |        |      |       |      | アクセス制御 |
| 入金確認                   | 金融機関<br>入金             |                      |           |                | 入金ページ送信  |        |      |       |      |        |
| ページ表示                  | ページ表示                  |                      |           |                |          |        |      |       | 入金処理 |        |
|                        |                        |                      |           |                |          | 入金通知受信 | 入金通知 | 入金通知  | 入金通知 |        |
|                        |                        |                      | 入金確認      |                |          |        |      |       |      |        |
| リダイレクト                 |                        |                      | リダイレクト    |                |          | 入金確認   |      |       |      |        |
| 先アクセス                  |                        | 決済完了                 |           | 決済             |          |        |      |       |      |        |
| 決済完了                   |                        | 決済完了ページ送信            |           | 完了画面表示         |          |        |      |       |      |        |
| ページ表示                  | 7.決済完了<br>ベージ送信        | 決済確定部                |           |                |          |        |      |       |      |        |
| ECサイト<br>決済完了<br>ページ表示 |                        | <b>SDR</b><br>入金通知受信 |           | 8.入金通知         |          | 入金通知   |      |       |      |        |

図 2-4-8 Web リンクサーバー利用時システム処理概要図(銀行決済(ネットバンク・PC))

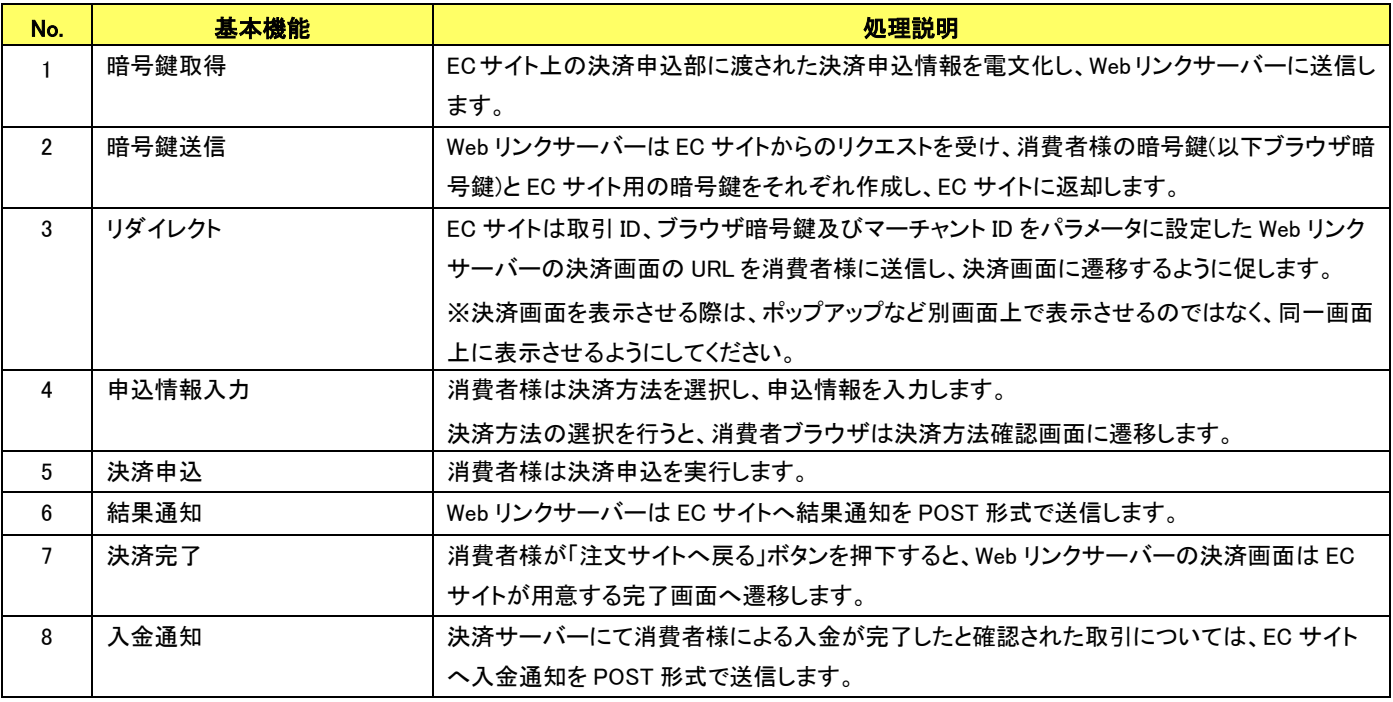

表 2-4-8 Web リンクサーバー利用時システム処理概要(銀行決済(ネットバンク・PC))

## 【銀行決済(ネットバンク・モバイル)】

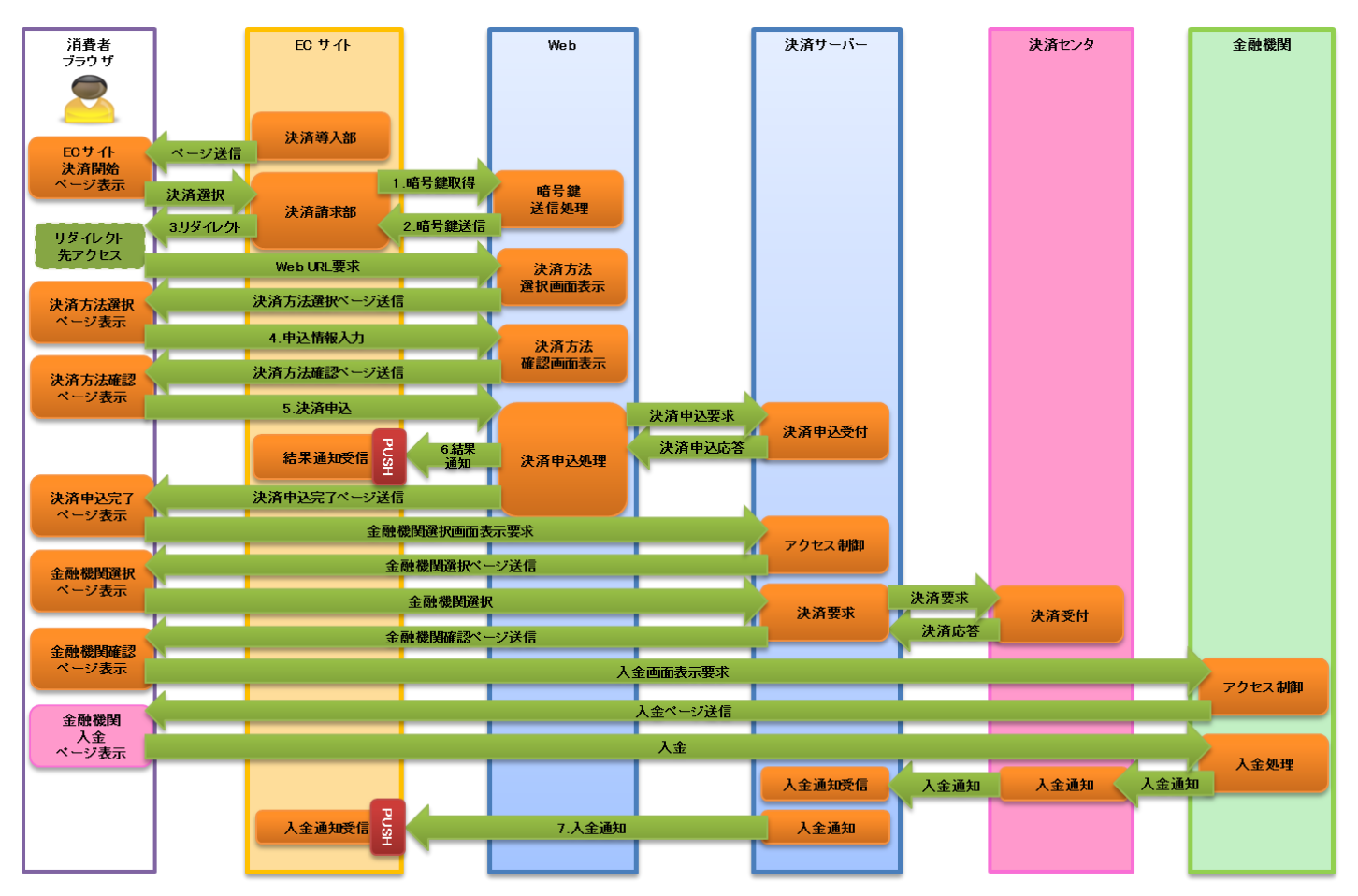

図 2-4-9 Web リンクサーバー利用時システム処理概要図(銀行決済(ネットバンク・モバイル))

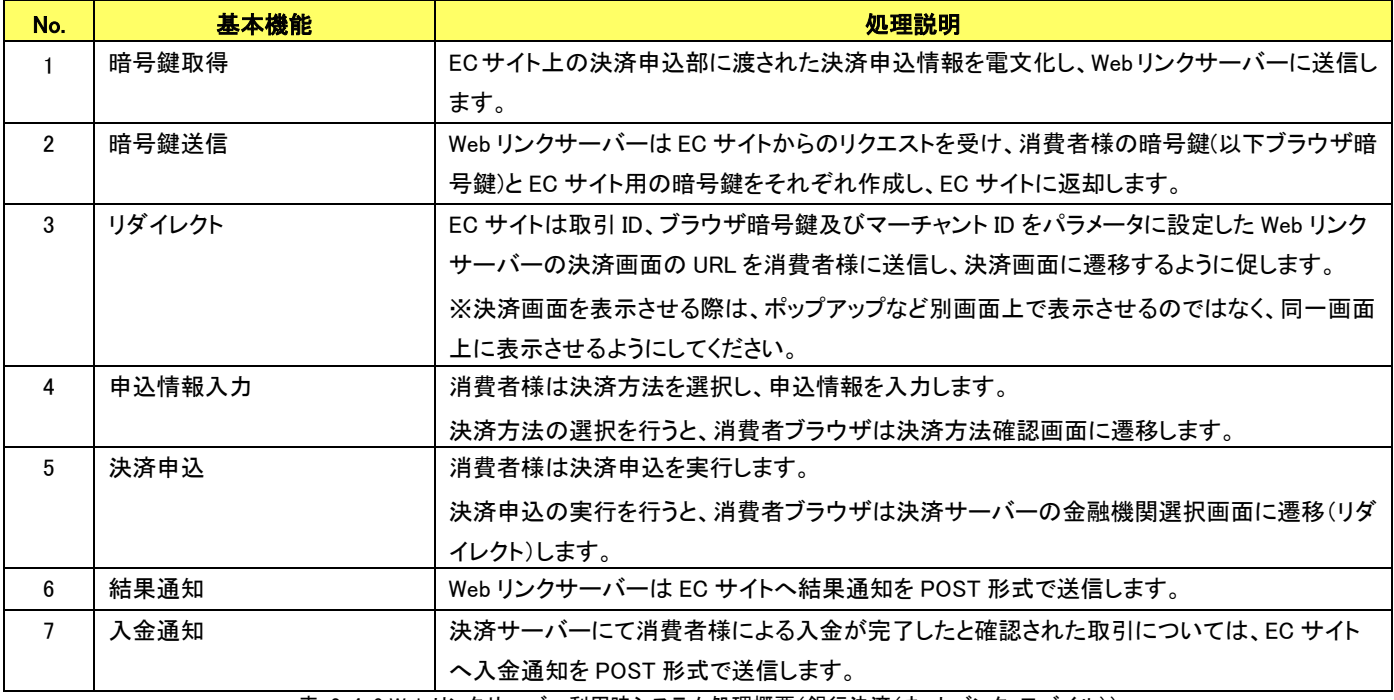

表 2-4-9 Web リンクサーバー利用時システム処理概要(銀行決済(ネットバンク・モバイル))

# <span id="page-20-0"></span>2-5 URL リンク生成機能について

店舗様システムのアプリケーションから暗号鍵取得の要求電文でリンク生成フラグを設定することで、Web リンクサーバーが生成した決済 画面の URL を取得できます。

店舗様は、取得した URL を電子メールや SNS のメッセージ機能等を使って消費者様に送信し、Web リンクサーバーの決済画面に誘導する ことが可能です。

以下に、URL リンク生成機能を使って取得した決済 URL を、メールで消費者様に送信する場合の決済フローを示します。

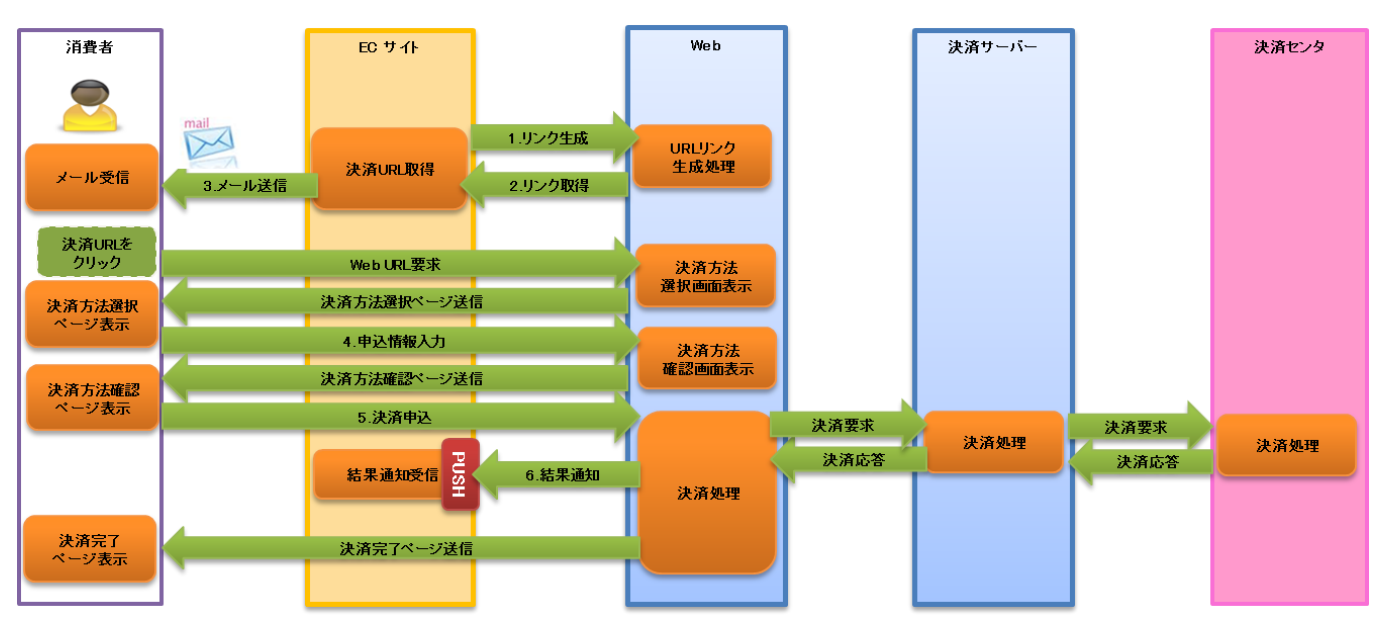

図 2-5-1 URL リンクをメール送信する場合の処理概要(URL リンク生成)

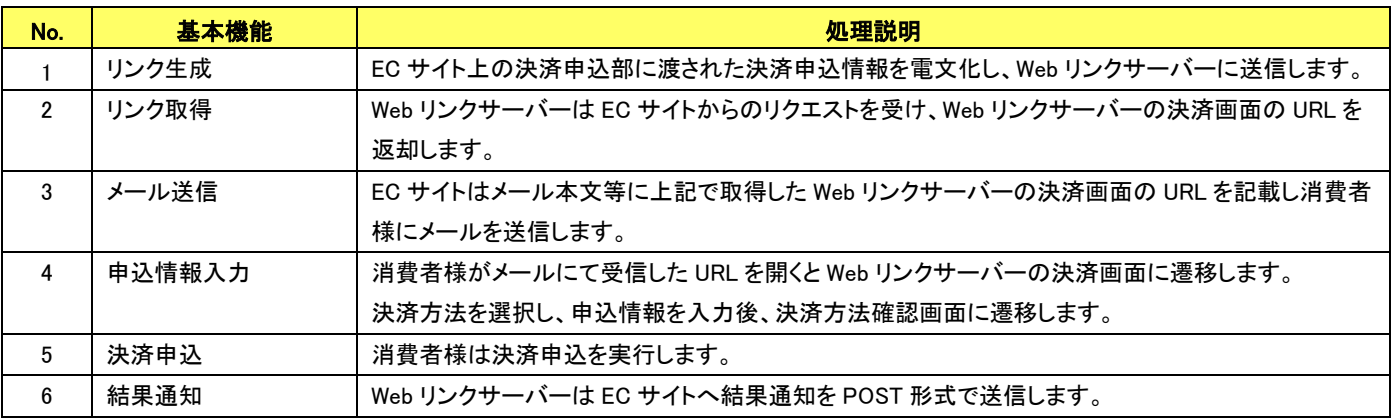

表 2-5-1 URL リンクをメール送信する場合の処理概要(URL リンク生成)

# <span id="page-21-0"></span>第3章 結果通知受信処理

### <span id="page-21-1"></span>3-1 結果通知受信処理の対象

#### <span id="page-21-2"></span>3.1.1 Web リンクサーバーからの結果通知受信処理

Web リンクサーバーは、決済結果(または決済申込結果)のステータス判明後、店舗様(EC サイト)へ結果通知を PUSH 送信します。 この結果通知では、決済結果にかかわらず全ての取引が通知の対象となります。

結果通知の送信は HTTP の POST メソッドを使用しています。

Webリンクサーバーからの結果通知は、店舗様からWebリンクサーバーへの要求電文で指定した「決済結果通知先URL」に送信されま す。要求電文で URL を指定しなかった場合には、ご利用申請時に登録した「決済結果通知先 URL」に送信されます。

Web リンクサーバーからの結果通知を受信するために必要な処理(ソースコード)は、サンプルプログラム内に用意しています。サンプ ルプログラムを店舗様の EC サイトにあわせてカスタマイズいただき、ご利用いただくことが可能です。(カスタマイズは店舗様にて実施 していただきます)

### ※プロトコルは HTTP(Port:80)、HTTPS(Port:443)に対応しております。 これ以外のプロトコル・ポートの組み合わせには対応しておりません。

HTTPS での結果通知受信を希望される場合は、店舗側設置サーバーにて SSL 通信環境をご用意ください。SSL 証明書は認証局発行 のものをご使用ください。

※自己署名(Self-Sign)の SSL 証明書はご利用できませんので、ご注意ください。

Web リンクサーバーからの接続時、証明書チェックでエラー扱いとなり結果通知データの送信が中止されます。

※SNI に対応しておりません。

SNI を利用しない環境で受信してください。SNI を利用する場合は http で受信してください。

結果通知受信後の応答は、HTTP プロトコルのレスポンスメッセージの書式に準じ、HTTP ステータスコード"200"を返戻してください。 ※HTTP ステータスコード"200"以外のステータス、またはサーバーから応答がない場合は、通知エラーとして処理され、マーチャント 登録時に登録したリトライ回数上限(決済結果通知リトライ回数上限)までリトライを行います。

#### <span id="page-22-0"></span>3.1.2 決済サーバーからの結果通知受信処理

特定のサービスにおいて、Web リンクサーバーからの結果通知とは別に、決済サーバーから店舗様(EC サイト)へ消費者アクションの 結果、または決済サーバーにおける取引のステータスの変化を PUSH 送信することが可能です。

決済サーバーは、各決済センタから結果通知電文を受信後、店舗様へ PUSH 送信します。

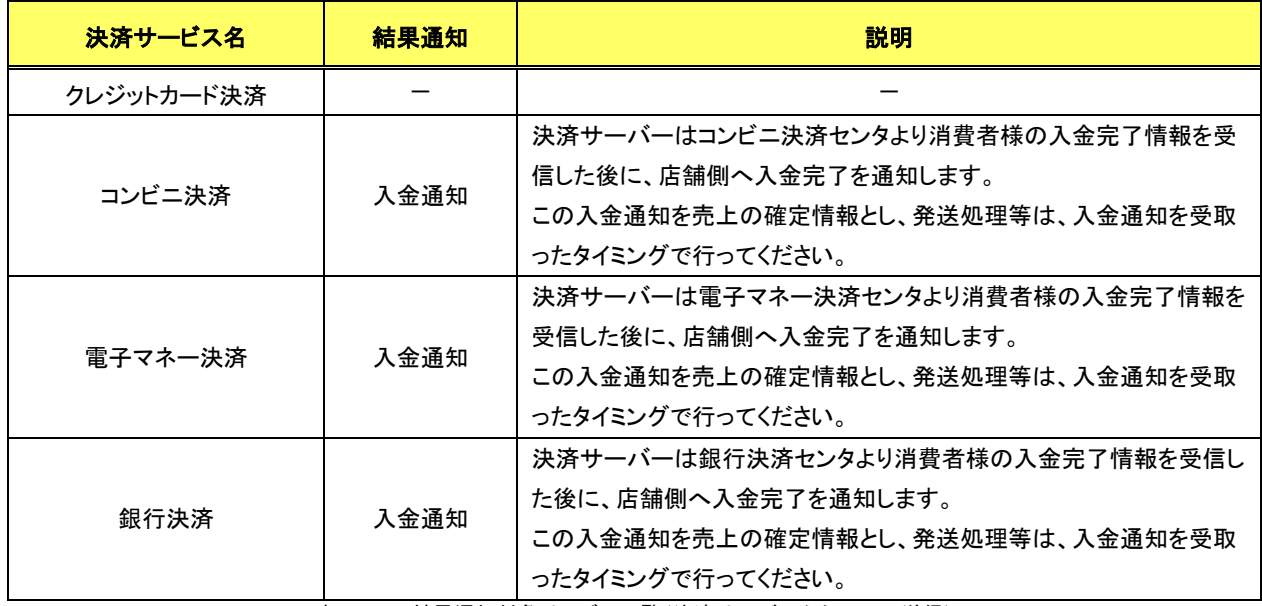

表 3-1-2 結果通知対象サービス一覧(決済サーバーから PUSH 送信)

<span id="page-22-1"></span>決済サーバーからの結果通知受信処理の詳細につきましては、別紙【開発ガイド】をご参照ください。

なお、受信処理は店舗様(EC サイト)に実装していただきますが、サンプルソースコードは、別資料の MDK サンプルプログラム内にあり ます。サポートサイトよりダウンロードして頂きますようお願いします。

<span id="page-23-0"></span>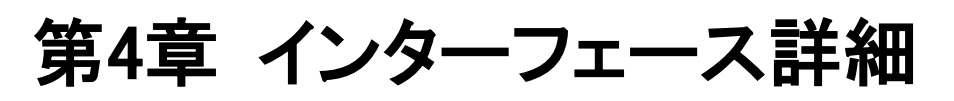

本章では、Web リンクサーバーで使用する電文について説明します。

各項目は文字コード UTF-8 で URL エンコードされているものとします。

# <span id="page-23-1"></span>4-1 アクセス URL

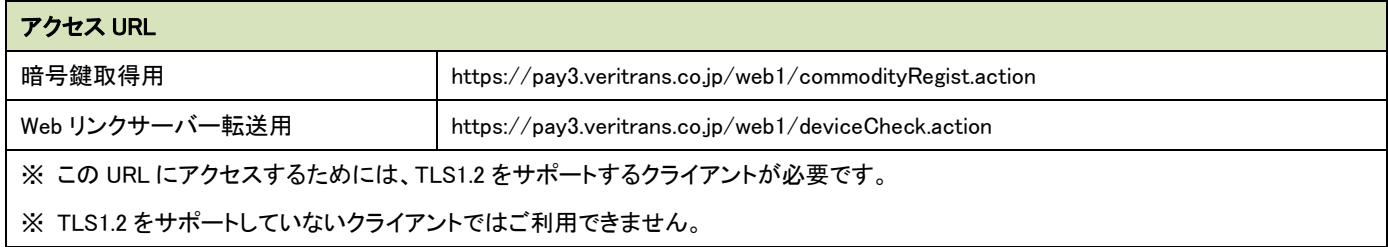

# <span id="page-24-0"></span>4-2 暗号鍵取得

「図 2-3-1 [サンプルプログラム動作全体図」](#page-9-1)の手順⑤⑥で送受信する内容は以下の通りです。 Web リンクサーバーでは全決済方法の情報を統合しているため、決済方法/決済方法サブタイプによって必須/任意項目が異なります (後述)。

#### <span id="page-24-1"></span>4.2.1 要求電文

■ 「設定」欄の内容は以下の通りとなります。 リンク生成以外 : 要求電文「LINK PAYMENT FLAG」を利用しない決済 リンク生成 : 要求電文「LINK PAYMENT FLAG」を利用する決済

要求電文 … 必須項目:○ 任意項目:△

後述:※(決済方法/決済方法サブタイプにより異なる。【要求電文設定項目一覧】を参照してください。) 設定不可:×(設定した際にエラーとはならず、決済に利用されない項目となります)

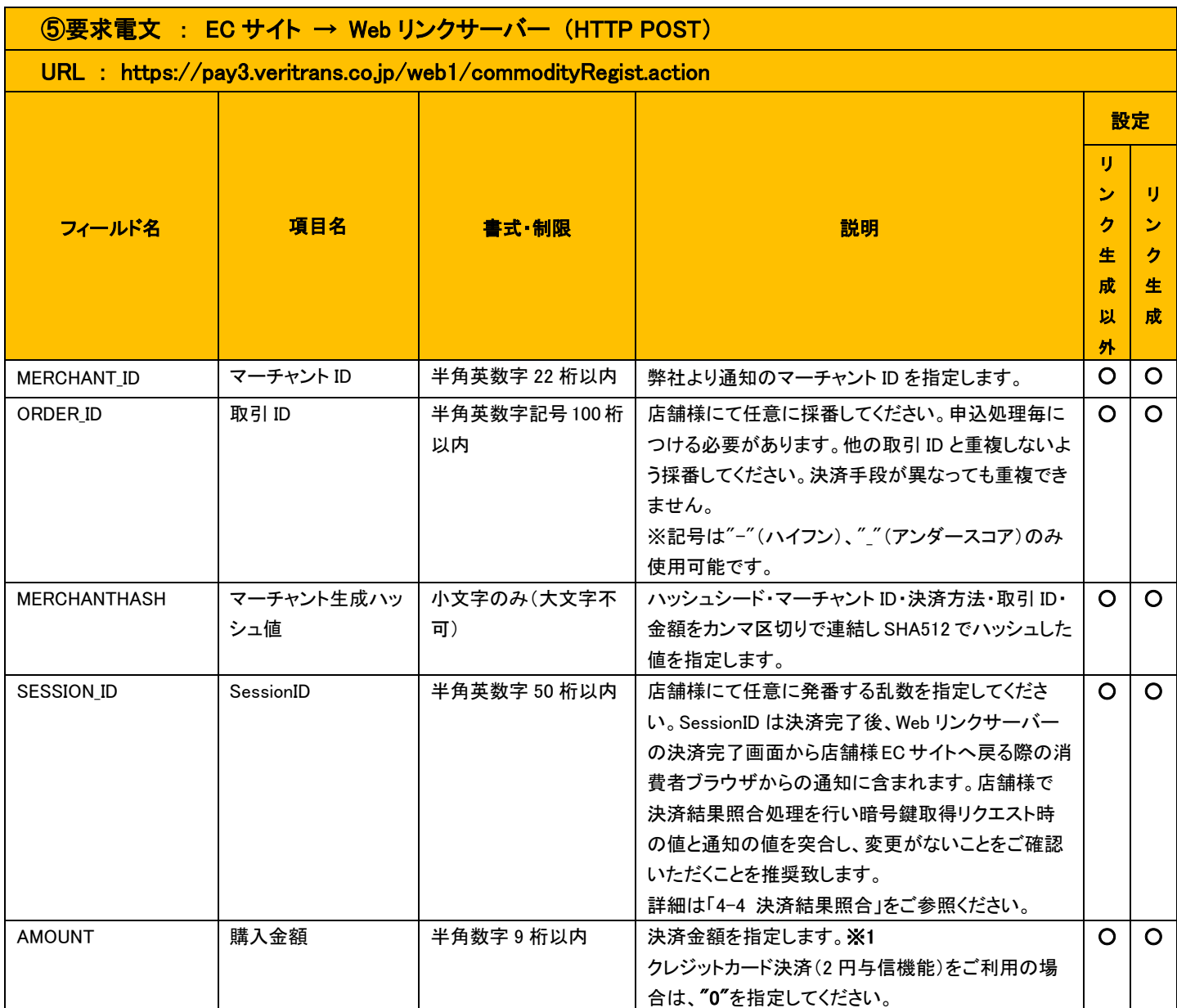

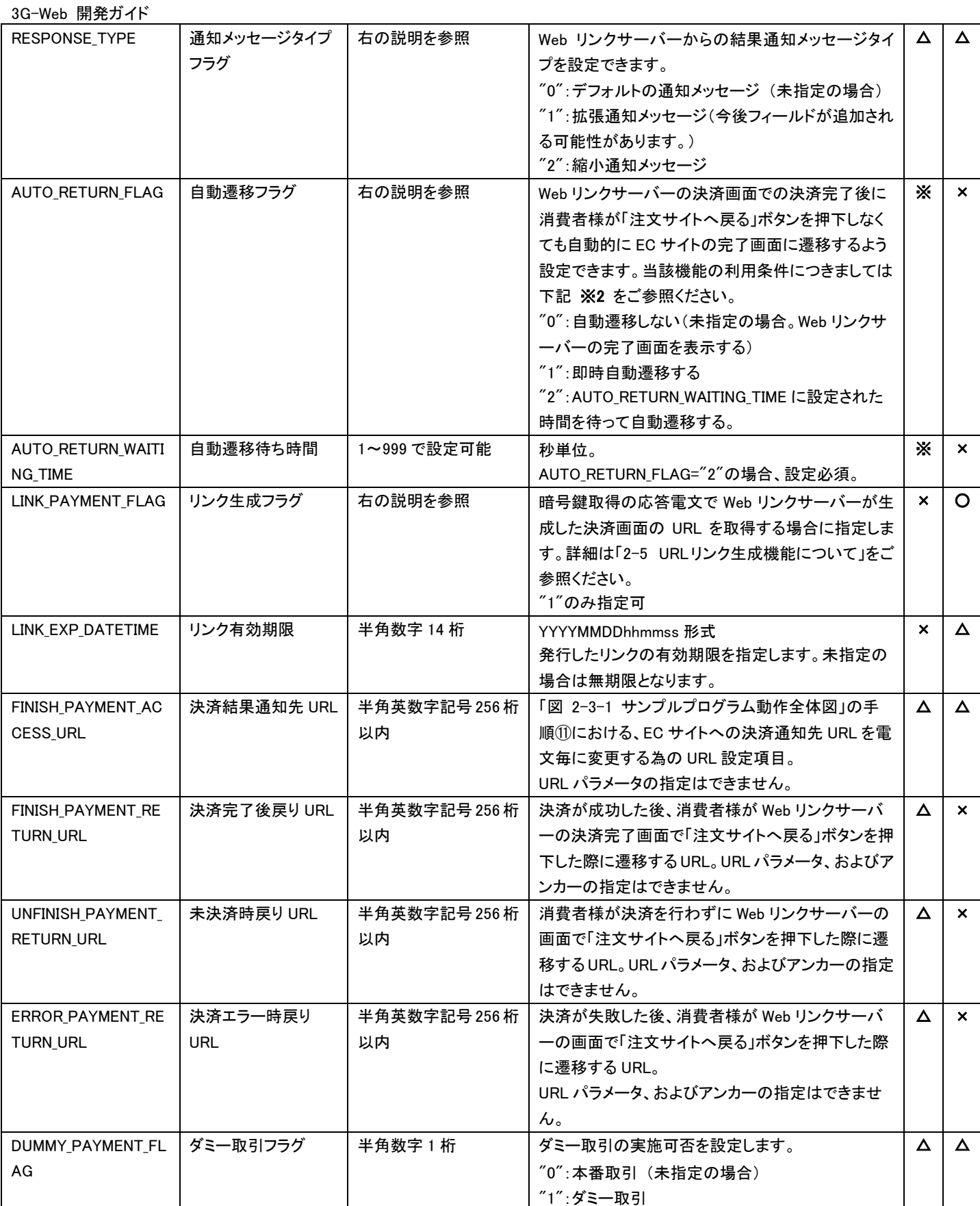

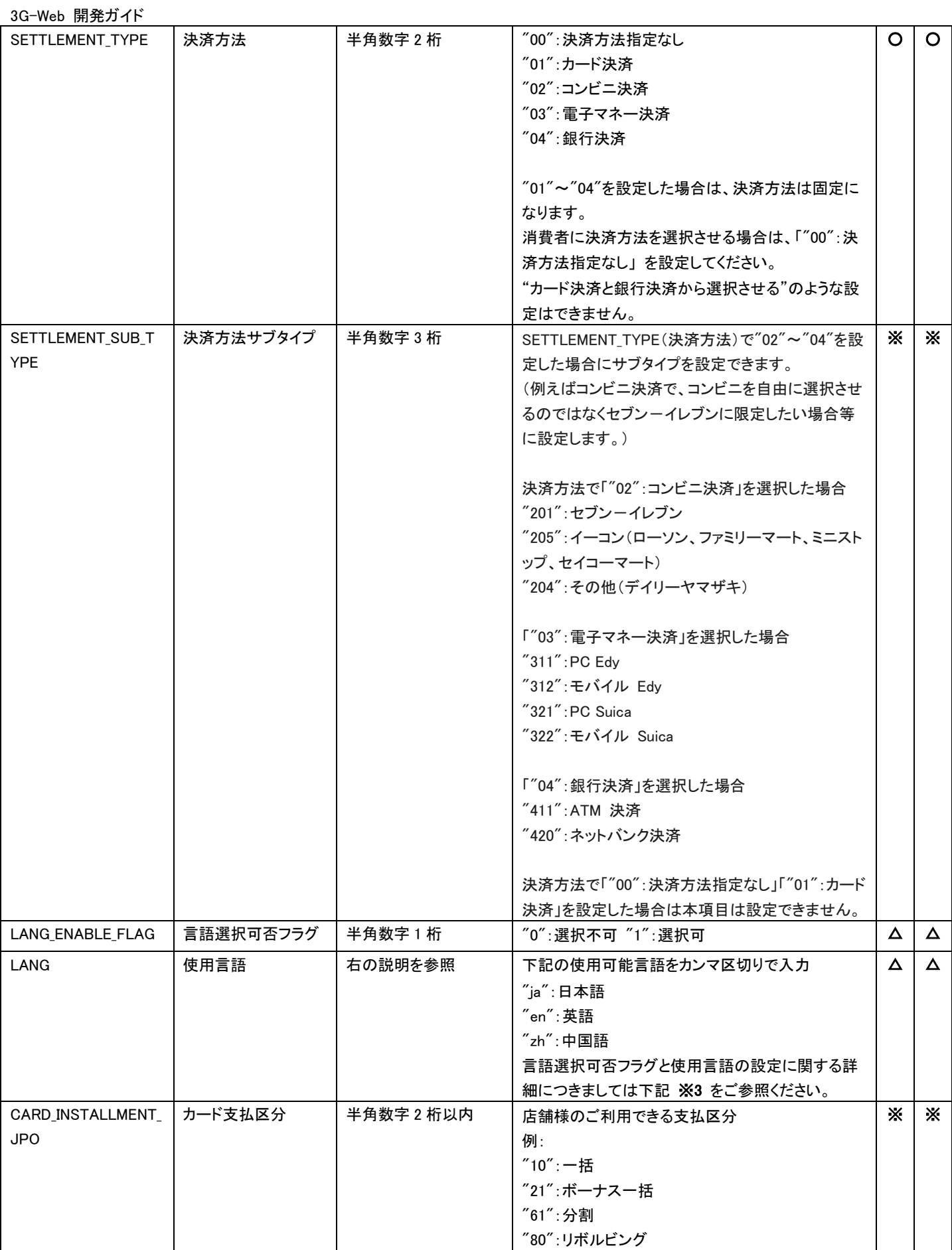

| 3G-Web 開発ガイド                 |                |              |                                   |          |          |  |  |  |  |
|------------------------------|----------------|--------------|-----------------------------------|----------|----------|--|--|--|--|
| CARD_INSTALLMENT_<br>JPO_CNT | カード分割回数        | 半角数字 2 桁以内   | 店舗様のご利用できる分割回数<br>例:              | $\times$ | ×        |  |  |  |  |
|                              |                |              | "03":3回                           |          |          |  |  |  |  |
|                              |                |              | "06":6回                           |          |          |  |  |  |  |
|                              |                |              | "10":10回                          |          |          |  |  |  |  |
|                              |                |              | "12":12回                          |          |          |  |  |  |  |
|                              |                |              | "15":15回                          |          |          |  |  |  |  |
|                              |                |              | "16":16回                          |          |          |  |  |  |  |
|                              |                |              | "18":18回                          |          |          |  |  |  |  |
|                              |                |              | "20":20回                          |          |          |  |  |  |  |
|                              |                |              | "24":24 回                         |          |          |  |  |  |  |
|                              |                |              | ※CARD_INSTALLMENT_JPO は"61"の場合のみ指 |          |          |  |  |  |  |
|                              |                |              | 定可能。                              |          |          |  |  |  |  |
| CARD_CAPTURE_FLA             | カード売上フラグ       | 半角数字1桁       | "0":与信のみ "1":与信·売上                | $\times$ | Ж        |  |  |  |  |
| G                            |                |              |                                   |          |          |  |  |  |  |
| DDD_ENABLE_FLAG              | 本人認証有効フラグ      | 半角数字1桁       | クレジットカード決済にて本人認証が利用可能な場           | Х.       | Ж        |  |  |  |  |
|                              |                |              | 合に、電文毎に利用可否を設定する項目。未設定            |          |          |  |  |  |  |
|                              |                |              | の場合は"1"となります。                     |          |          |  |  |  |  |
|                              |                |              | "0":本人認証利用しない                     |          |          |  |  |  |  |
|                              |                |              | "1":本人認証利用する(登録済みの場合のみ)           |          |          |  |  |  |  |
| DDD_VERSION                  | 3D セキュアバージョ    | 半角数字 1 桁     | 本人認証有効時の 3D セキュアのバージョン            | X        | ×        |  |  |  |  |
|                              | $\overline{ }$ |              | "1":3D セキュア                       |          |          |  |  |  |  |
|                              |                |              | "2":3D セキュア 2.0                   |          |          |  |  |  |  |
|                              |                |              | ※本パラメータが未指定の場合、MAP の「各種設定         |          |          |  |  |  |  |
|                              |                |              | 変更」の「3G-Web 設定情報変更」で設定可能な「3D      |          |          |  |  |  |  |
|                              |                |              | セキュアバージョン」の設定値を参照します。どちら          |          |          |  |  |  |  |
|                              |                |              | も未設定の場合は"1"となります。                 |          |          |  |  |  |  |
| SHOP_NAME                    | モバイル Edy 用ショッ  | 文字列 48 バイト以内 | 決済依頼メール、決済完了メールで使用する店舗            | X        | X        |  |  |  |  |
|                              | プ名             |              | 名                                 |          |          |  |  |  |  |
| SCREEN_TITLE                 | Suica 用商品名     | 文字列 40 バイト以内 | 決済完了画面・決済確認画面等で「商品・サービス           | X        | ×        |  |  |  |  |
|                              |                |              | 名」に表示される文字列                       |          |          |  |  |  |  |
| <b>CONTENTS</b>              | 請求内容           | 全角 12 文字以内   | インフォメーションとして ATM 等に表示される文字        | X        | Ж        |  |  |  |  |
|                              |                |              | 列 ※4                              |          |          |  |  |  |  |
| CONTENTS_KANA                | 請求内容カナ         | 全角カナ 24 文字以内 | インフォメーションとして ATM 等に表示される文字        | X        | $\times$ |  |  |  |  |
|                              |                |              | 列                                 |          |          |  |  |  |  |
| TIMELIMIT_OF_PAYME           | 支払期限           | 半角数字 8 桁     | YYYYMMDD 形式 ※5                    | X        | ×        |  |  |  |  |
| <b>NT</b>                    |                |              |                                   |          |          |  |  |  |  |
| 以下、商品の数だけ繰り返し設定<br>$\Delta$  |                |              |                                   |          |          |  |  |  |  |
| COMMODITY_UNIT               | 単価             | 半角数字9桁以内     | 未設定の場合、Web リンクサーバー決済確認画面          |          | $\Delta$ |  |  |  |  |
| COMMODITY_NUM                | 個数             | 半角数字 4 桁以内   | に表示されないため、設定が望ましい                 | Δ        | $\Delta$ |  |  |  |  |
| COMMODITY_NAME               | 商品名            | 文字列 50 バイト以内 |                                   | Δ        | $\Delta$ |  |  |  |  |

※1: 決済金額の上限と下限の詳細を以下に示します。決済方法と種別を指定している場合は、下記の制限となります。

ただし、決済方法の指定がない場合や電子マネー決済指定で serviceOptionType(決済サービスオプション)の指定がない場合は、 利用可能決済の中で一番小さい上限が使用されます。

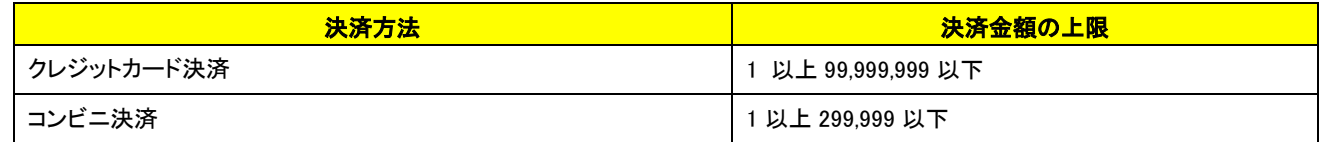

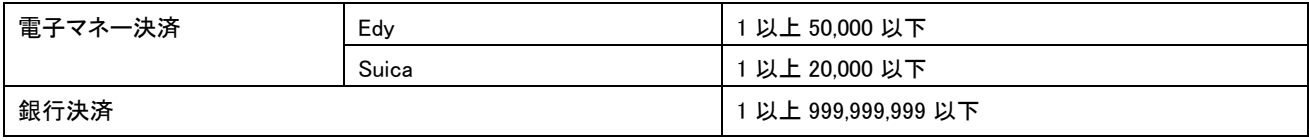

クレジットカード決済(2 円与信機能)を利用する場合は"0"を指定してください。

※2: 完了画面自動遷移機能をご利用いただく場合、以下の条件を満たす必要があります。

・クレジットカード決済であること。

・決済自体は成功すること。

・PC もしくはスマートフォンでの決済であること。(フィーチャーフォンは対象外です。)

※3: 言語選択可否フラグと使用言語の設定による Web リンクサーバーの画面表示仕様は以下の通りです。

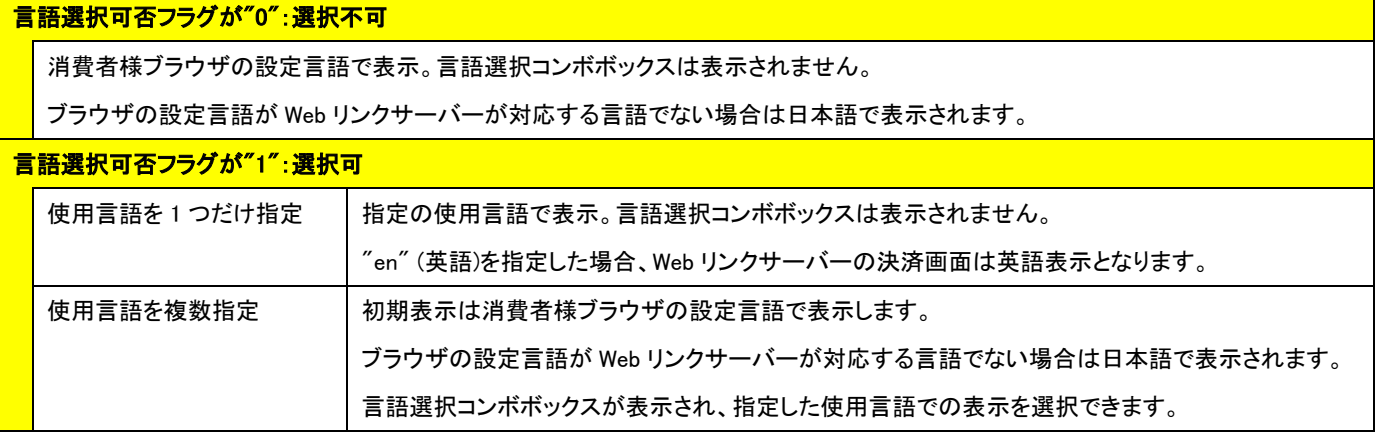

※4: 銀行決済の場合、請求内容(CONTENTS)は以下のような常用漢字以外の文字はご使用いただけない場合があります。使用不可な 文字の場合、支払い申込後、エラーコード PG06 が発生し、決済失敗となりエラー画面に遷移します。

使用可能な文字の詳細は、別紙【インターフェース詳細 銀行】の利用可能文字一覧をご参照ください。

注) 発生するエラーコードは、予告なしに別コードになる場合があります。

<使用できない文字の例>

髙、﨑、琦、栁、德、俉、桒、郎、朗、彅、匤、㈱、侑、代、i、Ⅰ

#### ※5: 支払期限の詳細を以下に示します。

決済方法と種別を指定している場合は、下記の制限となります。

ただし、決済方法の指定がない場合やコンビニ決済指定で種別の指定がない場合は、一番短い当日~60 日の制限になります。

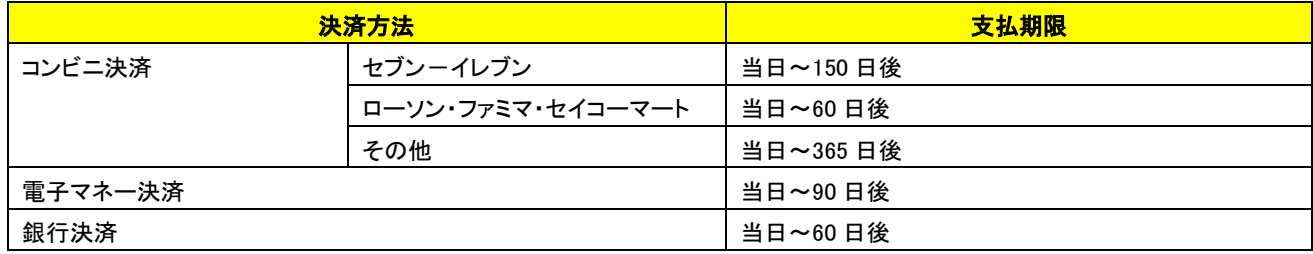

 当該項目が要求電文で指定されない場合には、加盟店マスタに登録されている支払期限日数が適用されます。 申込当日を起算日として指定の日数で期限日付を算出します。

#### 【要求電文設定項目一覧】

必須項目:○

任意項目(決済時必須):□(要求電文では任意項目ですが、設定しない場合は画面入力時に必須となります) 任意項目(決済時補完):◇(要求電文では任意項目ですが、設定しない場合は Web リンクサーバーにて補完されます) 任意項目(決済時任意):△(要求電文時、画面入力時共に任意項目となります)

設定不可: × (設定した際にエラーとはならず、決済に利用されない項目となります)

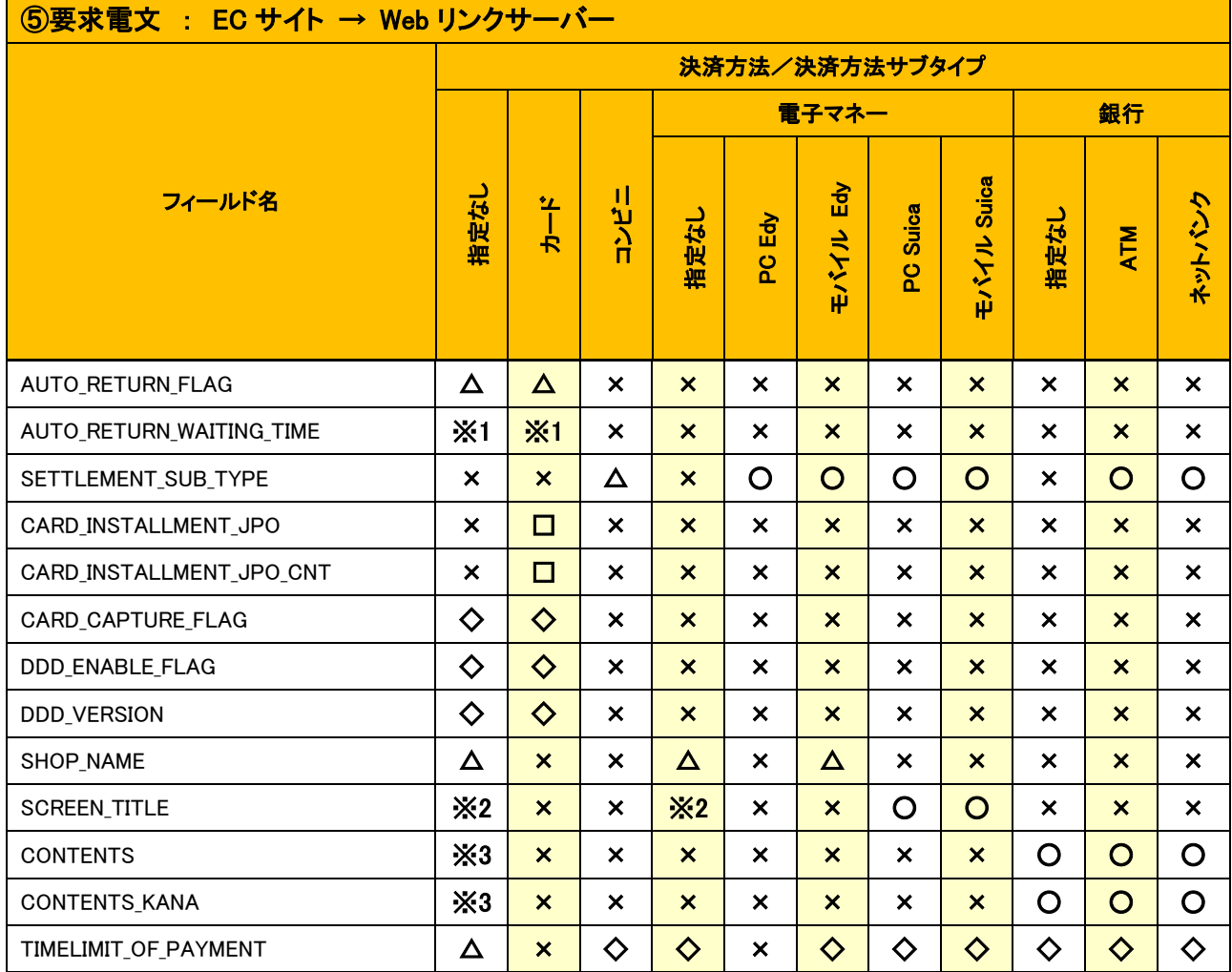

※1: AUTO\_RETURN\_FLAG="2"の時は、必須項目となります。

※2 : Suica 決済(PC Suica/モバイル Suica)ご利用時は、必須項目となります。

※3 : 銀行決済(ATM/ネットバンク)ご利用時は、必須項目となります。

#### <span id="page-30-0"></span>4.2.2 応答電文

■ 「設定」欄の内容は以下の通りとなります。 応答電文 … 条件付返戻:※

#### 【リンク生成以外の場合】

#### **■ ⑥応答雷文 · Web リンクサーバー → EC サイト**

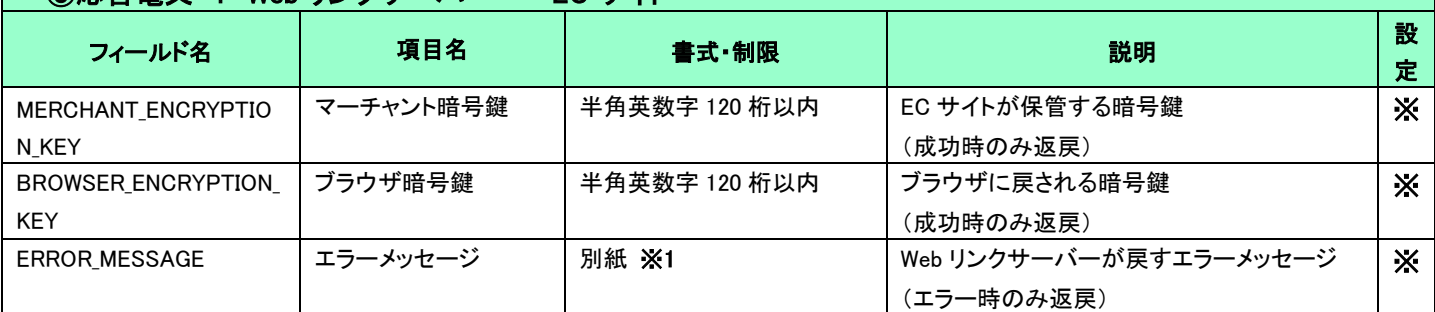

※ 「マーチャント暗号鍵」は決済処理では使用しません。決済情報照会の際に必要になる場合がございますので大切に保管してください。

#### 【リンク生成の場合】

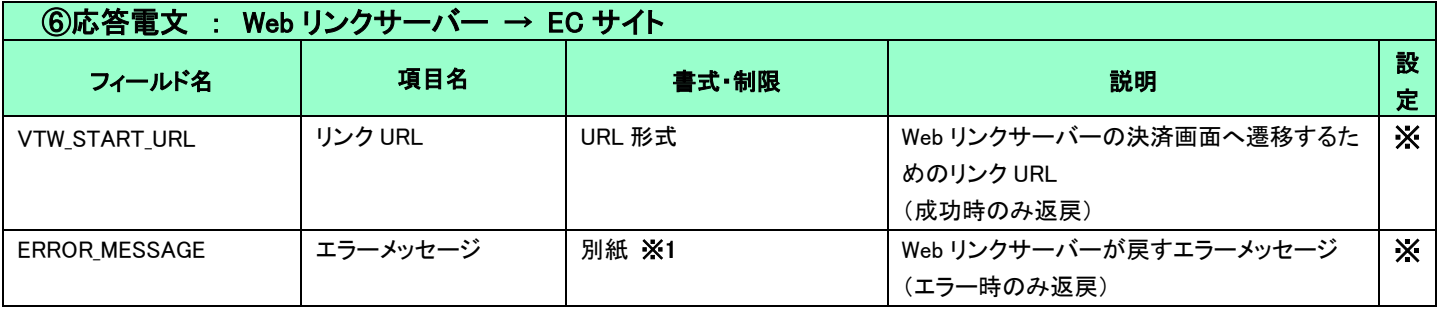

#### ※1 : 『3G-Web 結果コード一覧』をご参照ください。

# <span id="page-30-1"></span>4-3 Web リンクサーバー転送

#### ※ リンク生成の場合は利用しません。

「図 2-3-1 [サンプルプログラム動作全体図」](#page-9-1) 手順⑨の暗号鍵取得で返戻されたブラウザ暗号鍵とマーチャント ID および取引 ID を電文に 設定し、POST で消費者ブラウザを Web リンクサーバーの決済画面へ転送します。

■ 「設定」欄の内容は以下の通りとなります。

転送電文 … 必ず転送:○

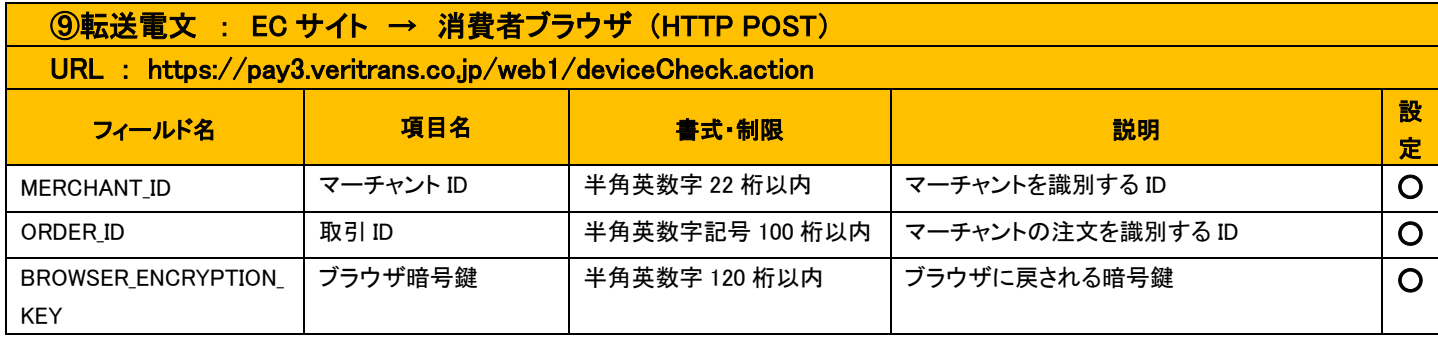

# <span id="page-31-0"></span>4-4 決済結果照合

#### ※ リンク生成の場合は利用しません。

「図 2-3-1 [サンプルプログラム動作全体図」](#page-9-1)の手順⑭で Web リンクサーバーの決済完了画面で消費様が「注文サイトへ戻る」ボタンを押 下すると、消費者ブラウザが指定の URL に遷移し決済結果が GET メソッドで送信されます。店舗様では決済が完了した場合に遷移する画 面にて、決済情報が改ざんされていないことをご確認いただく為、以下の実装をしていただくことを推奨致します。

- 消費者ブラウザから送信された決済結果と手順⑪で受信した結果通知の内容が一致すること
- 消費者ブラウザから送信された SessionID と暗号鍵取得の要求電文で指定した SessionID が一致すること

消費者ブラウザから店舗様 EC サイトへの戻り URL は、「[4-2](#page-24-0) [暗号鍵取得」](#page-24-0)の要求電文で取引毎に設定することができます。要求電文で URL を設定せずマーチャント登録申請時にマスタ登録した URL がある場合はその URL が使われます。両方ある場合には要求電文の URL を使用します。

決済が完了したか否か、エラーが発生したかにより、店舗様 EC サイトへ戻る際の遷移先を指定することができ、それぞれ以下の戻り URL へ遷移します。

決済が完了した場合 : 決済完了後戻り URL 消費者様が決済を行わなかった場合 : 未決済時戻り URL 決済がエラーで終了した場合 : 決済エラー時戻り URL

消費者ブラウザから送信される内容は以下の通りです。

■ 「設定」欄の内容は以下の通りとなります。 送信情報 …必ず送信:○ その他条件付き:※(条件は説明欄に記載)

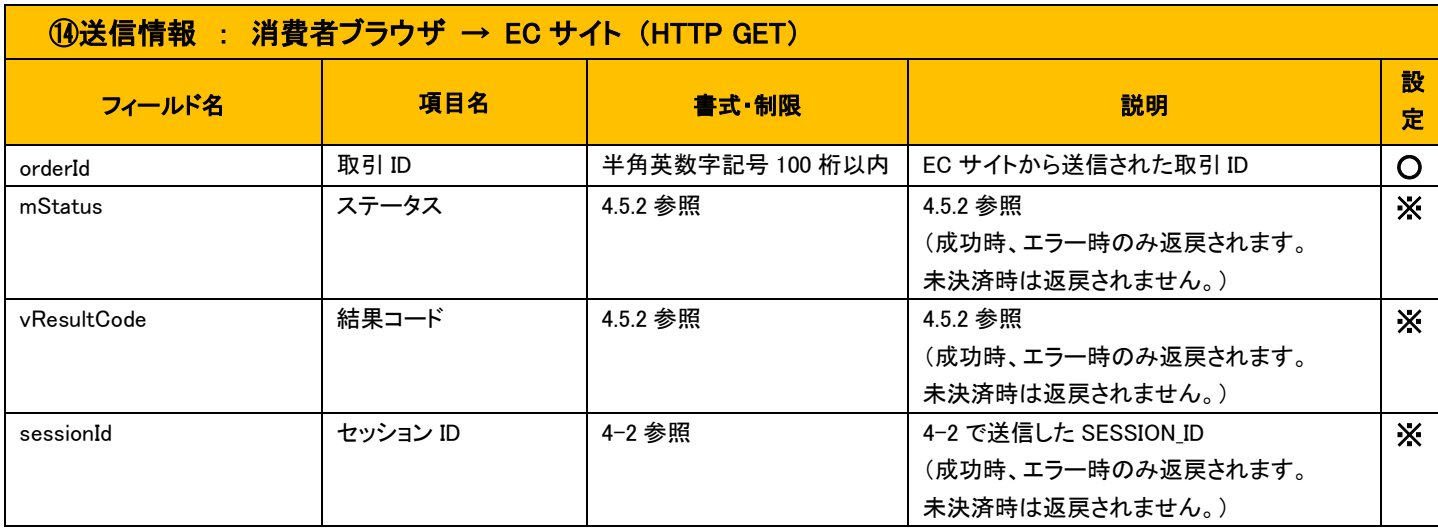

# <span id="page-32-0"></span>4-5 Web リンクサーバーからの結果通知電文

#### <span id="page-32-1"></span>4.5.1 結果通知電文の概要

#### ■ 機能概要

Web リンクサーバーは決済結果(または決済申込結果)のステータス判明後、EC サイトへ結果通知を PUSH 送信します。 結果通知は、HTTP の POST で通知します。

※ プロトコルは HTTP(Port:80)、HTTPS(Port:443)に対応しています。

処理の概要については本ガイド[「第](#page-21-0) 3 章 [結果通知受信処理」](#page-21-0)を参照してください。

#### ■ 結果通知受信処理結果について

Web リンクサーバーからの通知に対して EC サイトが HTTP ステータスコード"200"を返戻した場合、受信処理が正常に 終了したものと判断します。

"200"以外のコードを返した場合は、受信失敗と判断し、マーチャント登録時に登録したリトライ回数上限(結果通知リトライ回数上 限)までリトライを行います。

#### ※ 規定の回数失敗した場合は、通知処理が停止しますのでご注意ください。

※ Web リンクサーバーからの結果通知電文には、HMAC 値(content-hmac)は含まれません。

#### <span id="page-32-2"></span>4.5.2 結果通知受信

「図 2-3-1 [サンプルプログラム動作全体図」](#page-9-1)の手順⑪で Web リンクサーバーから EC サイトへ決済結果を通知します。

結果通知の形式には「デフォルト」「拡張」「縮小」の 3 つのタイプがあり、いずれのタイプで通知するかは暗号鍵取得要求電文の「通知 メッセージタイプ」で指定可能です。詳細は「[4.2.1](#page-24-1) [要求電文」](#page-24-1)をご参照ください。

通知メッセージは将来的にフィールドが追加される可能性がございます。以下に定義されたフィールド名以外のフィールドが連携された 場合でもエラーとならないようご注意ください。

※ 結果通知は HTTP で受信することが可能ですが、決済方法によって個人情報(氏名、電話番号等)が設定されるケースがある為、 HTTP での受信は非推奨となります。HTTP で受信する場合には「縮小通知メッセージ」をご利用ください。 尚、今後「縮小通知メッセージ」にフィールドを追加する場合でも HTTP で送信しても問題ない項目のみを追加します。

■ 「設定」欄の内容は以下の通りとなります。 受信情報 … 必ず受信:○ 場合により受信:△

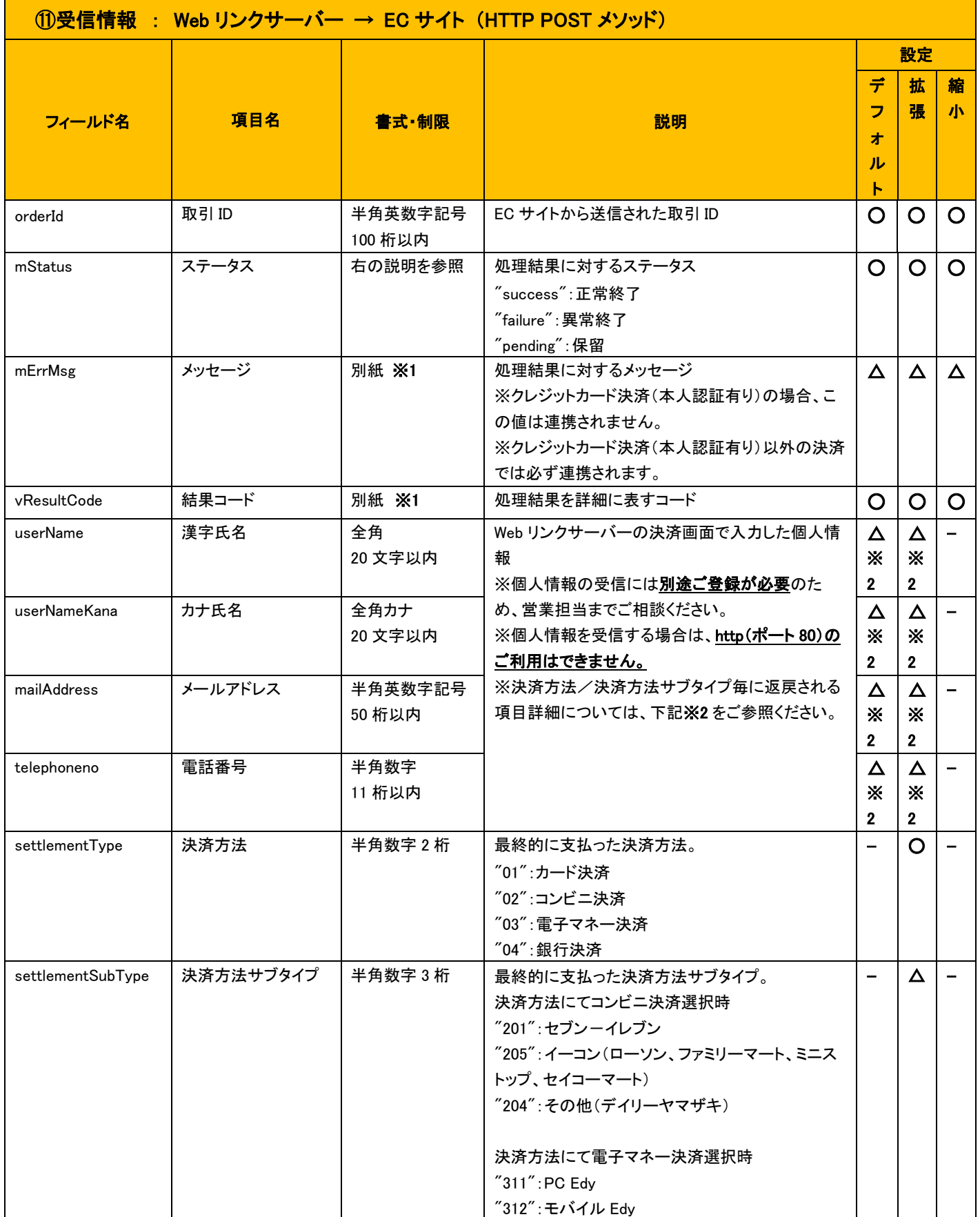

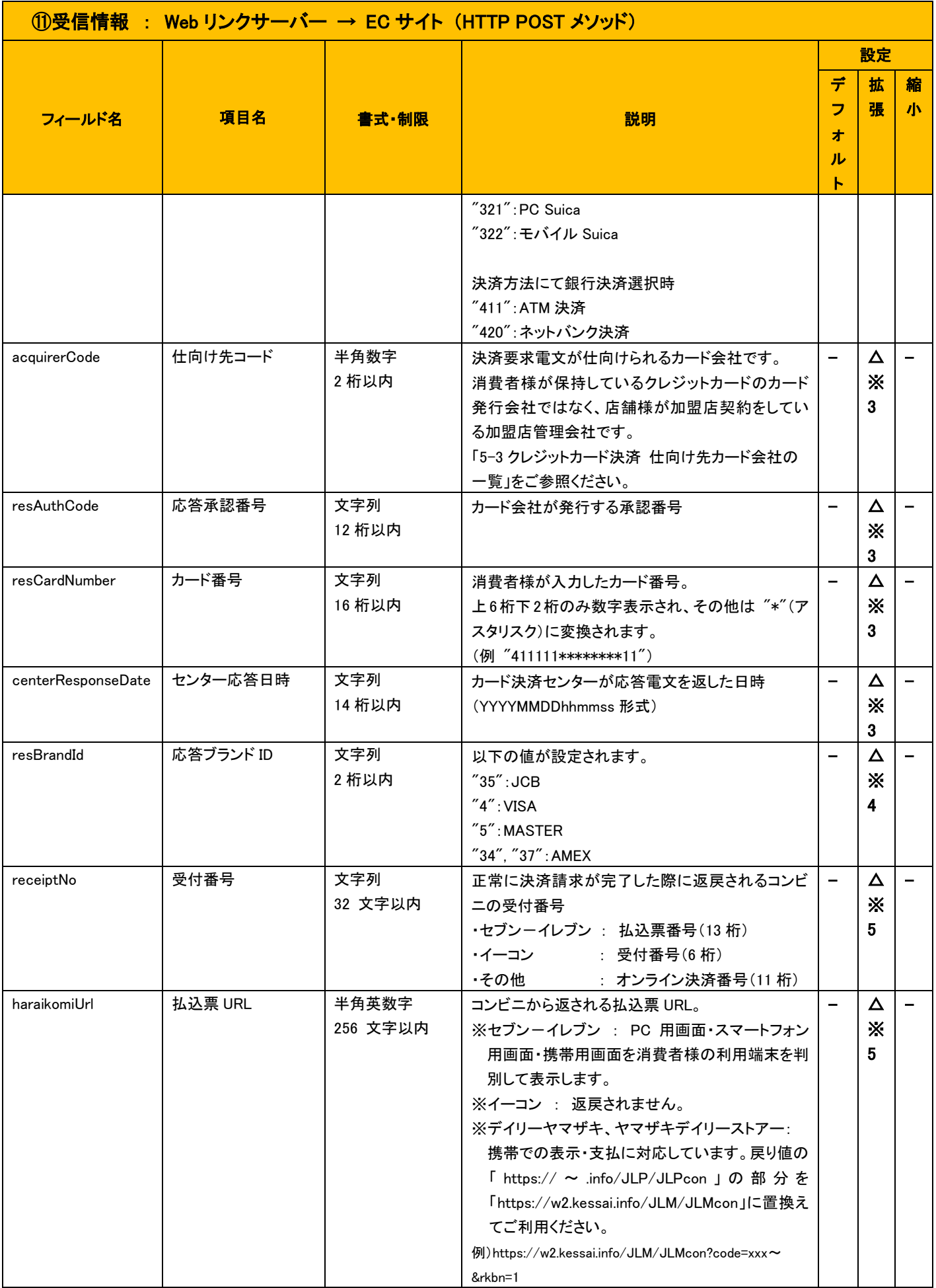

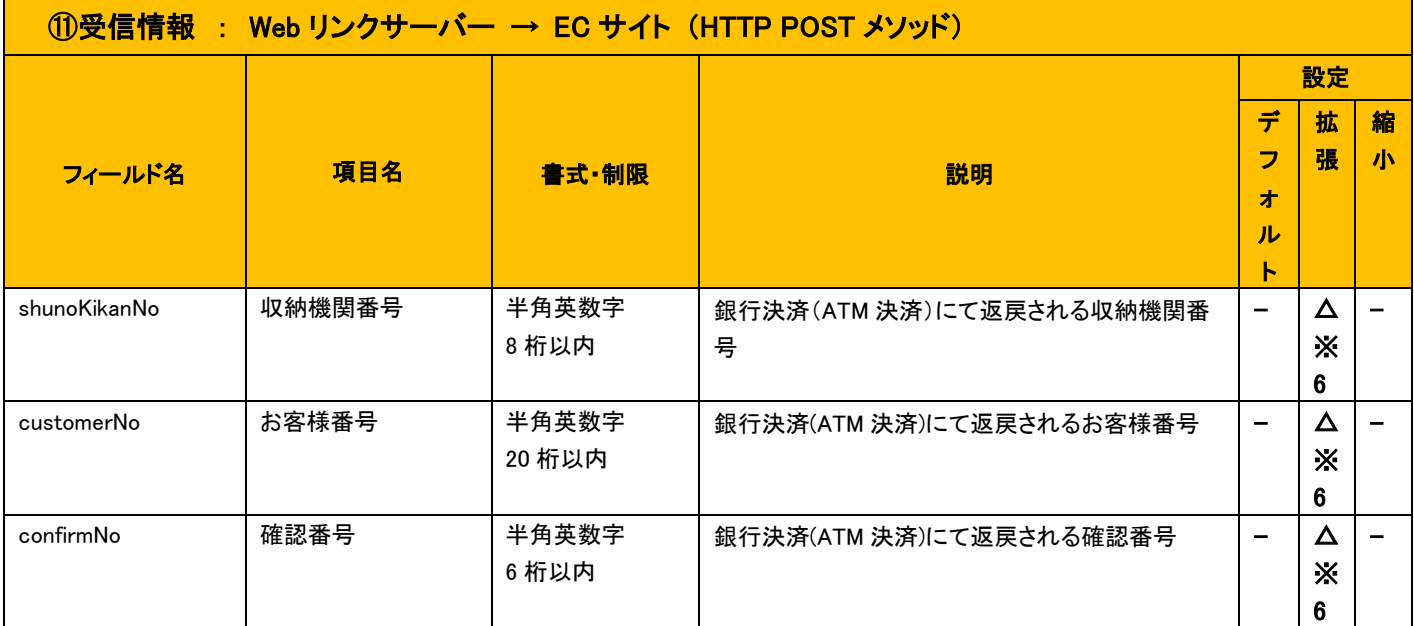

※1 : 別紙 『決済結果コード一覧』をご参照ください。

※2 : 入力値の返戻について

各情報が返戻される決済は、以下の通りです。

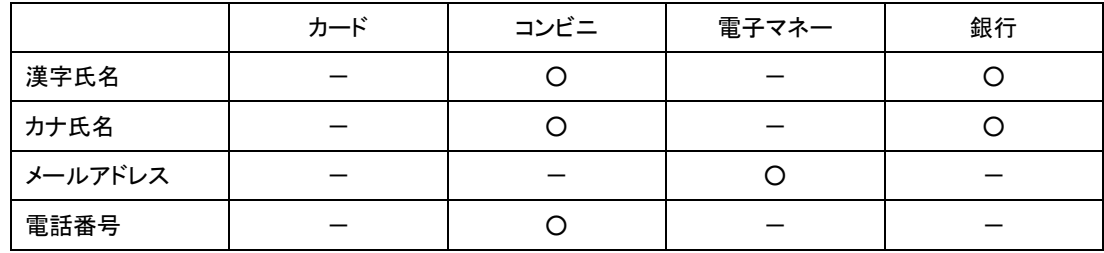

※3 : カード決済の場合のみ返戻されます。(settlementType="01")

※4 : カード決済にて本人認証利用する場合のみ返戻されます。

※5 : コンビニ決済の場合のみ返戻されます。(settlementType="02")。

※6 : 銀行決済(ATM 決済)の場合のみ返戻されます。(settlementType=04,settlementSubType="411")

上記※3~※6 については、必ず値が返戻されるわけではありません。クレジットカードの与信取得エラー時など、値が設定されない場合が あります。

### <span id="page-35-0"></span>4-6 決済サーバーからの結果通知電文

決済サーバーからの結果通知電文送信の機能がある決済サービスは、「表 3-1-2 [結果通知対象サービス一覧\(決済サーバーから](#page-22-1) PUSH [送信\)」](#page-22-1)をご参照ください。

結果通知電文の概要、および各決済サービスの結果通知電文のインターフェース詳細については、決済サーバーの【開発ガイド】をご 参照ください。

# <span id="page-36-0"></span>第5章 その他補足事項

# <span id="page-36-1"></span>5-1 決済結果の確認方法

各方法の導入につきましては店舗様にてご検討いただき、取引管理/運用にご活用ください。 これらの方法は併用してご活用いただくことが可能です。

- ◆ Web リンクサーバーからの結果通知電文を受信する(推奨) 詳しくは「[4-5](#page-32-0) Web [リンクサーバーからの結果通知電文」](#page-32-0)をご参照ください。
- **◇ MAP で確認する**

MAP(Merchant Administration Portal)は決済サーバーにおける管理・運用上の各種情報・機能を提供する Web 型の管理ツールです。 本番運用時の取引だけでなく、テスト取引などの処理結果も MAP を利用して検索・参照することが可能です。 Web リンクサーバーからの結果通知受信に失敗した場合や、受信設定ができない場合などはこちらをご利用いただくことで取引の処 理結果を確認することができます。 MAP のご利用方法の詳細につきましては、MAP のヘルプメニューから各種ドキュメントをご参照ください。

◆ MDK を利用して取引の検索処理を実装する 弊社が提供する MDK(Merchant Development Kit)を店舗様のシステムに導入し、検索機能をご利用いただくことで、取引の結果を取 得することができます。 MDK のご利用方法の詳細につきましては、別冊のガイドをご参照ください。

#### ※ 注意点

・ 暗号鍵取得処理が失敗した場合は応答電文にて結果が返却される為、上記の方法では結果が確認できません。

・ クレジットカード決済(本人認証有り)で「本人認証可否確認」の処理でエラーが発生した場合、Web リンクサーバーからの結果通知は送 信されません。消費者様にはWebリンクサーバーの決済エラー画面を表示し決済は成立しませんが、店舗様にて当該取引の結果ステータ スを取得する場合には MAP もしくは MDK による検索を行ってください。

### <span id="page-37-0"></span>5-2 テスト実施にあたっての注意事項

Web リンクサーバーのテストを実施する際のテスト仕様につきましては、別紙「テスト導入テストガイド」をご参照ください。 以下にテスト実施の際の主な注意事項を記載します。

- テスト取引を行う場合は「ダミー取引フラグ」を必ず "1" に設定してください。 「[4-2](#page-24-0) [暗号鍵取得」](#page-24-0)の 「⑤要求電文 : EC サイト → Web リンクサーバー」にて「DUMMY\_PAYMENT\_FLAG(ダミー取引フラグ)」を 「"1":ダミー取引」に設定してください。
- テスト取引を行うには決まった設定条件(所定のカード番号、所定の決済金額など)が必要です。 テスト時の設定条件につきましては、別紙「導入テストガイド」をご参照ください。
- 取引テスト時には、下記の事項に注意してください。
	- 取引 ID(orderId):任意に設定してください。重複しないように設定する必要があります。また、テスト取引で使用した取引 ID を、 本番取引で再度使用することはできません。
	- > 金額:有効な金額データをセットしてください。(小数点の入った数値は使用できません)
	- ダミー取引に対する本番リクエスト、本番取引に対するダミーリクエストはエラーとなります。
- 「お支払い方法選択(クレジットカード決済)」画面の「カード有効期限」の「年(西暦下 2 桁)」選択肢について

「お支払い方法選択(クレジットカード決済)」画面の「カード有効期限」の選択肢について、ダミーモードの場合は、異常系のテスト用 に「年(西暦下 2 桁)」の値で「90」~「99」が表示されます。

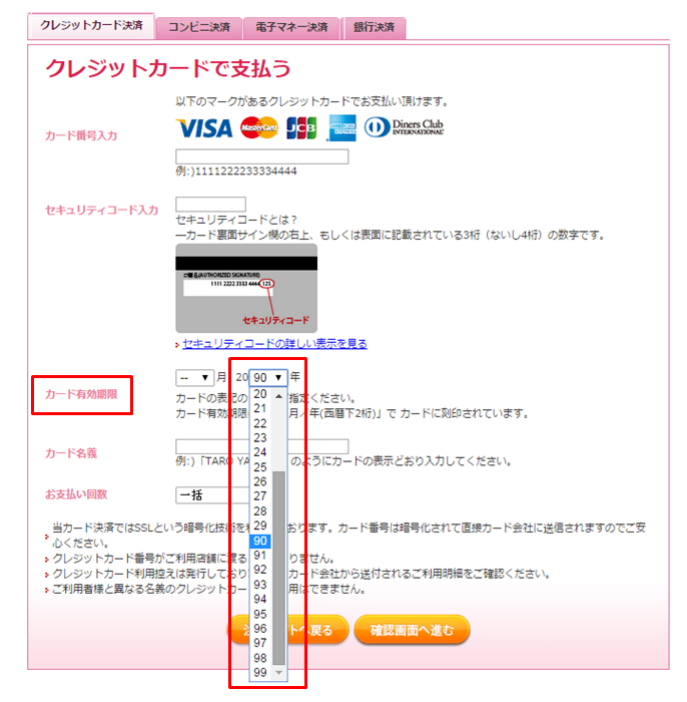

図 5-2-1 「お支払い方法選択」画面の「カード有効期限」の選択肢について

※ダミーモードでは、異常系のテストのために「カード有効期限」の値により特定のエラーコードを返戻します。詳細は、別紙「導入テ ストガイド」をご参照ください。

※本番取引では、「年(西暦下 2 桁)」の値は、「現在の年-1 年」から「現在の年を含む未来 15 年」までが選択肢として表示されます。

→選択肢は(20)15 年から(20)30 年が表示されます。

# <span id="page-38-0"></span>5-3 クレジットカード決済 仕向け先カード会社の一覧

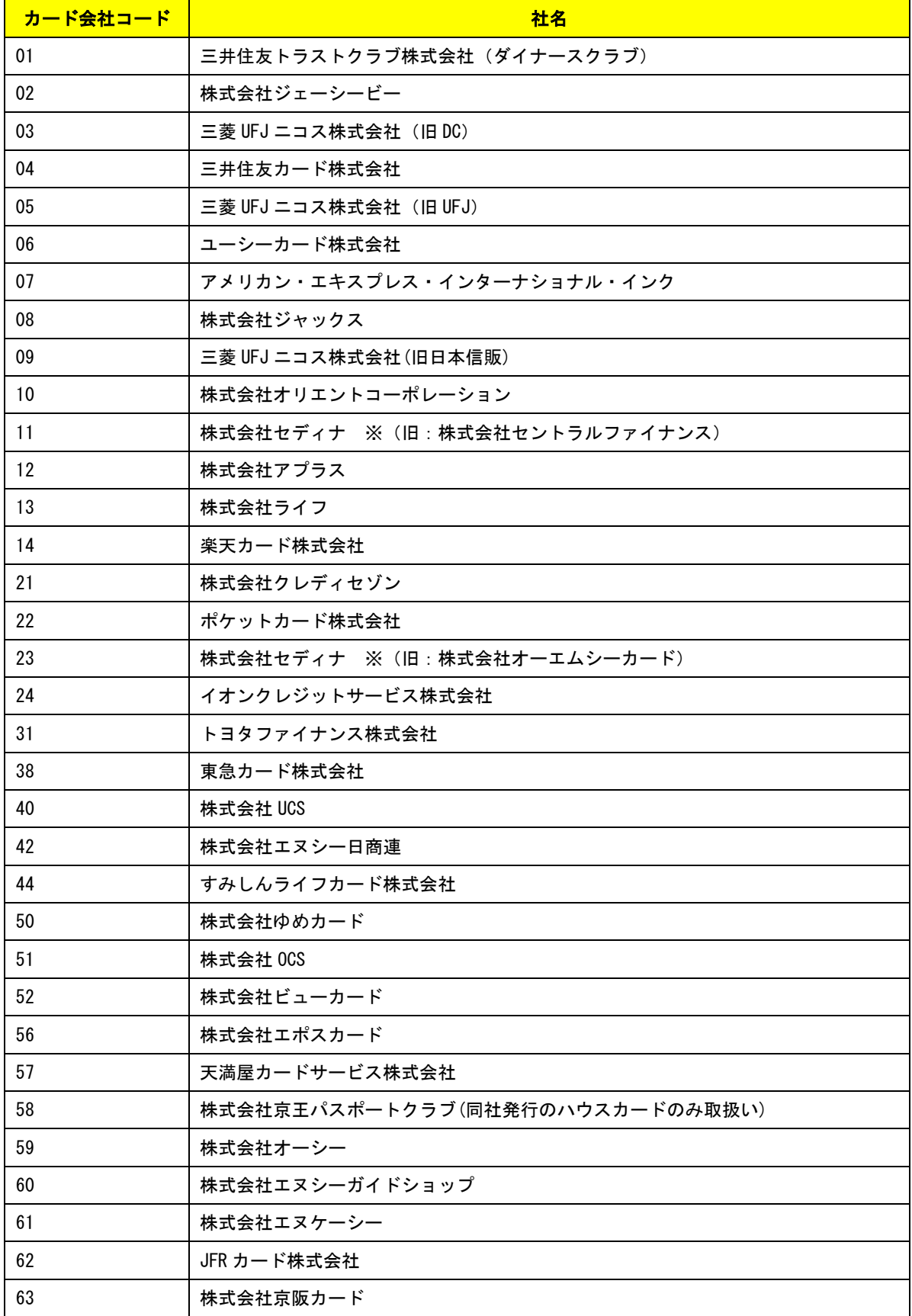

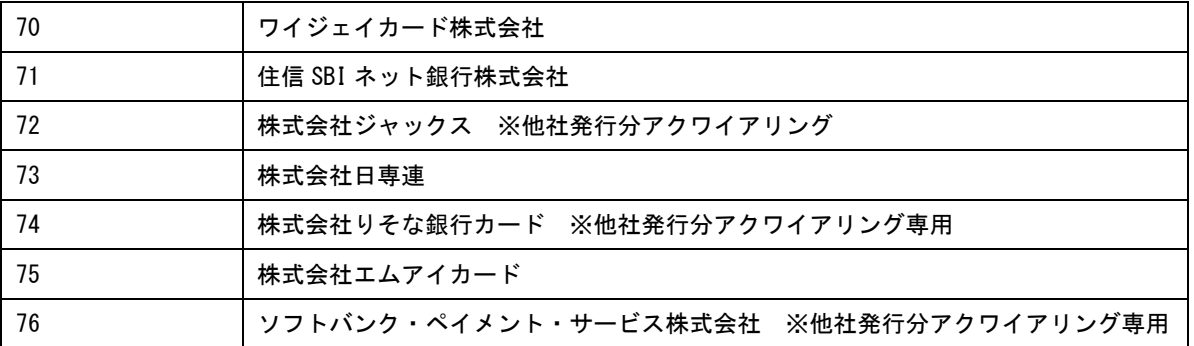

※上記一覧は 2023 年 1 月現在のものです。

ご利用のカード会社が一覧にない場合は、テクニカルサポート(tech-support@veritrans.jp)までお問い合わせください。